### For product support, visit www.philips.com/welcome

### HTS5580W

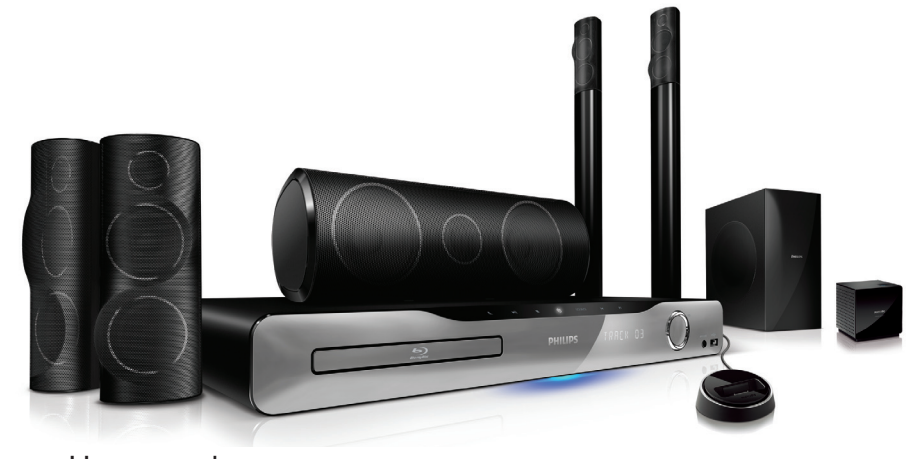

EN User manual

ES Manual del usuario

#### FR-CA Manuel d'utilisation

#### EN: For further assistance, call the customer support service in your country.

- To obtain assistance in the U.S.A., Canada, Puerto Rico, or the U.S. Virgin Islands, contact Philips Customer Care Center at 1-866-309-0866
- To obtain assistance in Mexico, contact Philips Customer Care Center at 01 800 504 6200

#### ES: Para obtener mas informacion, llame al servicio de soporte al cliente de su pais.

- Para obtener asistencia en los Estados Unidos, en Canada, Puerto Rico o en las Islas Virgenes de los Estados Unidos, comuniquese con Centro de atencion al cliente de Philips al 1-866-309-866
- Solo para Mexico CENTRO DE ATENCION A CLIENTES LADA, 01 800 504 62 00 Solo Para Mexico.

#### FR: Pour obtenir de l'aide supplementaire, communiquez avec le centre de service a la clientele de votre pays.

- Pour obtenir de l'aide aux Etats-Unis, au Canada, a Puerto Rico ou aux lles Vierges americaines, communiquez avec le centre de service a la clientele Philips au : 1-866-309-0866
- Pour obtenir l'aide au Mexique, entrez en contact avec le centre de soin de client de Philips a 01 800 504 62 00

# **PHILIPS**

### Table des matières

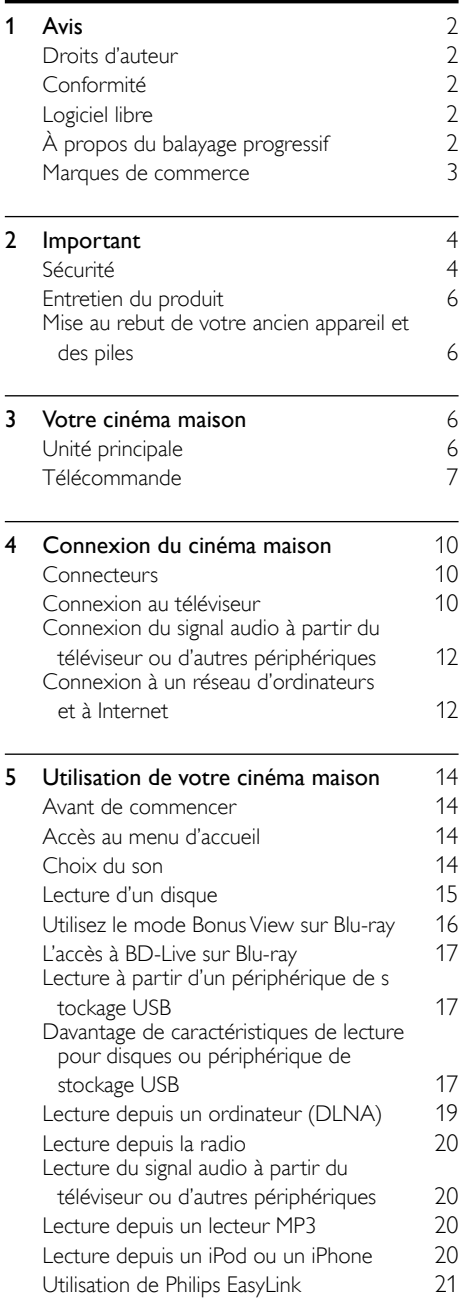

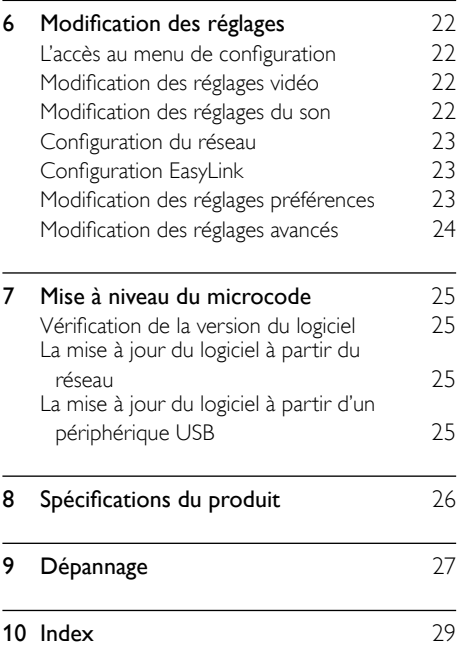

Français

### <span id="page-3-0"></span>1 Avis

### <span id="page-3-1"></span>Droits d'auteur

#### Be responsible Respect copyrights

 $\frac{1}{2}$ Cet article intègre des systèmes de gestion des droits d'auteur protégés par des brevets déposés aux États-Unis, ainsi que d'autres droits de propriété intellectuelle appartenant à Rovi Corporation. L'ingénierie inverse et le démontage sont interdits.

### <span id="page-3-2"></span>Conformité

#### Avis pour les États-Unis

Cet équipement a été testé et jugé compatible avec les limites s'appliquant aux appareils numériques de la classe B, conformément à l'article 15 du règlement de la FCC. Ces limites ont été définies pour fournir une protection raisonnable contre les interférences nuisibles dans le cadre d'une installation résidentielle. Cet équipement génère, utilise et peut émettre de l'énergie radiofréquence et, s'il n'est pas installé ni utilisé conformément aux instructions, peut causer des interférences gênantes pour les communications radio.

Rien ne garantit toutefois que des interférences ne surviendront pas dans une installation particulière. Si cet équipement cause des interférences nuisibles pour la réception de la radio ou de la télévision, ce qui peut être déterminé en le mettant hors tension puis sous tension, l'utilisateur devra essayer de corriger ces interférences en effectuant une ou plusieurs des opérations suivantes :

- Déplacez l'antenne de réception.
- Augmentez la distance entre l'équipement et le récepteur.
- Branchez l'équipement à une prise d'un circuit autre que celui sur lequel le récepteur est branché.
- Consultez le détaillant ou un technicien de radiotélévision expérimenté.

#### Avertissement spécifique au Canada

#### Avis de conformité aux limites de Classe B

Cet appareil numérique n'émet pas de bruits radioélectriques dépassant les limites applicables aux appareils numériques de classe B prescrites dans le Règlement sur le brouillage radioélectrique édicté par le ministère des Communications du Canada.

Cet appareil numérique de Classe B est conforme à la norme NMB-003 du Canada sur le matériel brouilleur.

### <span id="page-3-3"></span>Logiciel libre

Philips Electronics Singapore Pte Ltd propose, par la présente, de fournir sur demande une copie de l'intégralité du code source correspondant pour les progiciels libres dont les droits sont réservés et qui sont utilisés dans ce produit pour lequel une telle mise à disposition est requise par les licences respectives. Cette offre est valable jusqu'à trois ans après l'achat du produit, et elle s'applique à toute personne ayant reçu cette information. Pour obtenir le code source, veuillez envoyer un courriel à open.source@philips.com. Si vous préférez ne pas envoyer de courriel ou si vous ne recevez pas de confirmation de réception dans un délai d'une semaine après l'envoi à cette adresse, veuillez écrire, en anglais, à l'adresse : Open Source Team, Philips Intellectual Property & Standards, P.O. Box 220, 5600 AE Eindhoven, Pays-Bas. Si vous ne recevez pas rapidement de confirmation à votre courrier, veuillez envoyer un courriel à l'adresse mentionnée ci-dessus. Le texte complet des licences et les avis relatifs aux logiciels libres utilisés dans ce produit se trouvent dans un feuillet séparé.

### <span id="page-3-4"></span>À propos du balayage progressif

Les consommateurs doivent être informés que tous les téléviseurs haute définition ne sont pas compatibles avec cet appareil dont l'utilisation peut alors entraîner l'affichage d'artefacts à l'image. Si vous rencontrez des problèmes avec des images à balayage progressif 525 ou 625, nous vous conseillons d'opter pour la définition standard. Pour toute question, relative à la compatibilité de nos téléviseurs avec les modèles de lecteurs de DVD 525p ou 625p, veuillez communiquer avec notre Service Consommateurs.

### <span id="page-4-0"></span>Marques de commerce

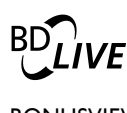

#### BONUSVIEW™

« BD LIVE » et « BONUSVIEW » sont des marques de commerce de Blu-ray Disc Association.

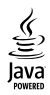

Java ainsi que les autres logos et marques de commerce Java sont des marques de commerce ou des marques déposées de Sun Microsystems, Inc. aux États-Unis ou dans d'autres pays.

### **AVCHD**

« AVCHD » et le logo « AVCHD » sont des marques de commerce de Matsushita Electric Industrial Co., Ltd et de Sony Corporation.

### x.v.Colour

 « x.v.Colour » est une marque de commerce de Sony Corporation.

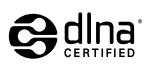

DLNA®, le logo DLNA ainsi que DLNA CERTIFIED<sup>®</sup> sont des marques de commerce, des marques de service ou d'homologation de Digital Living Network Alliance.

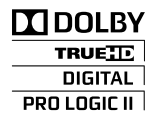

Fabriqué sous licence de Dolby Laboratories. Dolby, Pro Logic et le symbole double-D sont des marques de commerce de Dolby Laboratories.

**dts-HD<br>Master Audio | Essential** 

Fabriqué sous licence et protégé par le brevet américain numéros : 5,451,942; 5,956,674; 5,974,380; 5,978,762; 6,226,616; 6,487,535; 7,392,195; 7,272,567; 7,333,929; 7,212,872 et par d'autres brevets américains et internationaux déposés ou en attente. DTS et le symbole sont des marques déposées, et DTS-HD, DTS-HD Master Audio | Essential et les logos DTS sont des marques de commerce de DTS, Inc. L'appareil inclut le logiciel. © DTS, Inc. Tous droits réservés.

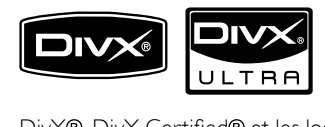

DivX®, DivX Certified® et les logos associés sont des marques déposées de DivX, Inc. et sont utilisés sous licence.

Le produit certifié DivX Ultra® pour permettre la lecture des vidéos DivX<sup>®</sup> ayant des fonctions avancées et des contenus payants.

À PROPOS DES VIDÉOS DIVX : DivX® est un format vidéo numérique créé par DivX, Inc. Ce produit est un appareil officiel certifié DivX qui permet de lire le contenu de vidéos DivX. Visitez le site www.divx.com pour obtenir plus de renseignements ainsi que des outils logiciels permettant de convertir vos fichiers au format vidéo DivX.

À PROPOS DES VIDÉOS SUR DEMANDE DIVX : cet appareil certifié DivX® doit être enregistré afin de permettre la lecture du contenu de vidéos sur demande DivX. Pour générer le code d'enregistrement, trouvez la section de la vidéo sur demande DivX dans le menu de configuration de votre appareil. Allez à vod.divx.com et utilisez ce code pour exécuter le processus d'enregistrement et pour en apprendre davantage sur la vidéo sur demande DivX.

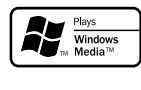

Windows Media et le logo Windows sont des marques de commerce ou des marques déposées de Microsoft Corporation aux États-Unis et dans d'autres pays.

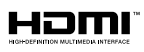

HDMI, le logo HDMI et High-Definition Multimedia Interface sont des marques de commerce ou des marques déposées de HDMI Licensing, LLC aux États-Unis et dans d'autres pays.

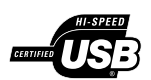

Les logos USB-IF sont des marques de commerce de Universal Serial Bus Implementers Forum, Inc.

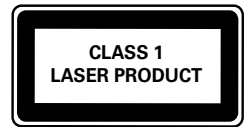

#### Symbole d'équipement de classe II

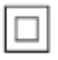

 $\frac{1}{2}$ Ce symbole signifie que l'appareil sur lequel il est apposé est doté d'une double isolation.

## <span id="page-5-0"></span>2 Important

Lisez attentivement toutes les instructions avant d'utiliser le cinéma maison. Si des dommages sont causés par le non-respect des instructions, la garantie ne sera pas applicable.

### <span id="page-5-1"></span>Sécurité

- Lisez ces instructions.
- Conservez ces instructions.
- Tenez compte de tous les avertissements.
- Suivez toutes les instructions.
- N'utilisez pas cet appareil près de l'eau.
- Nettoyez l'appareil avec un chiffon sec seulement.
- N'obstruez aucune prise de ventilation. Installez l'appareil en conformité avec les instructions du fabricant.
- N'installez pas l'appareil près d'une source de chaleur comme un radiateur, un registre de chaleur ou un autre appareil (incluant les amplificateurs) qui produit de la chaleur.

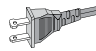

- Ne passez pas outre les instructions de sécurité concernant la fiche polarisée ou la fiche de mise à la terre. Une fiche polarisée est composée de deux broches dont l'une est plus large que l'autre. Une fiche de mise à la terre est composée de deux broches et d'une broche de masse. La broche plus large et la broche de masse visent à assurer votre sécurité. Si la fiche fournie ne peut être insérée dans la prise, consultez un électricien pour qu'il remplace votre prise désuète.
- Protégez le cordon d'alimentation de façon à ce qu'il ne puisse pas être écrasé ou pincé; vérifiez particulièrement les fiches, les prises et la sortie du fil dans l'appareil.
- Utilisez seulement les accessoires spécifiés par le fabricant.

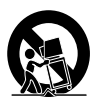

- Utilisez seulement le chariot, le support, le trépied ou la table spécifiés par le fabricant ou vendu avec l'appareil. Si vous utilisez un chariot, faites attention lorsque vous le déplacez afin d'éviter de vous blesser en cas de renversement de l'appareil.
- Débranchez cet appareil pendant les orages avec éclairs ou s'il n'est pas utilisé pendant de longues périodes.
- Toute réparation doit être faite par un technicien qualifié. Une réparation est nécessaire quand l'appareil a été endommagé, par exemple, quand le cordon ou la fiche d'alimentation ont été endommagés, quand un objet a été introduit dans l'appareil ou quand l'appareil a été mouillé, exposé à la pluie ou à l'humidité, qu'il ne fonctionne pas correctement ou qu'il a été échappé.
- AVERTISSEMENT relatif à l'utilisation de piles – Afin d'éviter une fuite des piles pouvant entraîner des blessures ou des dommages matériels :
	- Installez **toutes** les piles correctement en alignant les pôles + et - tel qu'indiqué sur l'appareil.
	- Ne combinez pas des piles différentes (neuves et usagées, au carbone et alcalines, etc.).
	- Retirez les piles lorsque l'appareil n'est pas utilisé pendant une longue période.
- N'exposez pas l'appareil aux éclaboussures, ni aux déversements.
- Ne placez aucune source de danger sur l'appareil (par exemple des objets remplis de liquide ou des bougies allumées).
- Ce produit peut contenir du plomb et du mercure. Mettez l'appareil au rebut conformément aux lois municipales, provinciales ou fédérales. Pour en savoir plus sur la mise au rebut ou sur le recyclage, veuillez communiquer avec les autorités locales. Pour de plus amples renseignements sur les diverses possibilités de recyclage, visitez les sites www.mygreenelectronics. com, www.eiae.org ou www.recycle.philips. com.
- L'utilisation de commandes ou de réglages ou de toute autre procédure que celles indiquées dans le présent document risque d'exposer l'utilisateur à des radiofréquences ou à d'autres dangers.
- Si la fiche d'alimentation ou un coupleur d'appareil est utilisé comme dispositif de découplage, celui-ci doit rester facilement accessible.

#### Sachez reconnaître ces symboles de sécurité

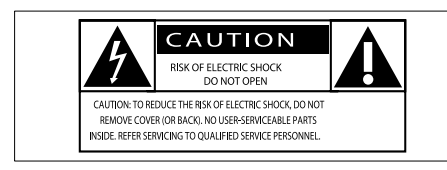

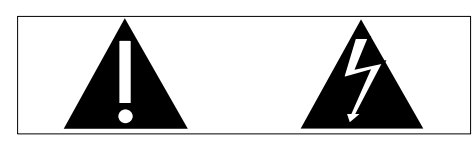

Ce symbole «d'éclair» signale des matériaux non isolés présents dans votre appareil et pouvant causer un choc électrique. Pour assurer la sécurité des membres de votre famille, veuillez ne pas enlever le couvercle du produit.

Les «points d'exclamation» ont pour but d'attirer votre attention sur des caractéristiques à propos desquelles vous devez lire attentivement la documentation accompagnant l'appareil afin d'éviter tout problème de fonctionnement et d'entretien.

AVERTISSEMENT : afin de réduire les risques d'incendie ou de choc électrique, n'exposez pas cet appareil à la pluie ou à l'humidité. Les objets remplis de liquides, tels que des vases, ne doivent pas être placés sur le dessus de l'appareil.

ATTENTION : pour éviter les chocs électriques, introduisez la broche la plus large de la fiche dans la borne correspondante de la prise et poussez à fond.

### <span id="page-7-0"></span>Entretien du produit

- N'insérez aucun objet autre qu'un disque dans le logement du disque.
- N'insérez pas de disques gondolés ou fêlés dans le logement du disque.
- Retirez les disques du logement du disque lorsque vous n'utilisez pas l'appareil pendant une période prolongée.
- Utilisez seulement un chiffon en microfibre pour nettoyer l'appareil.

### <span id="page-7-1"></span>Mise au rebut de votre ancien appareil et des piles

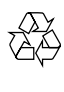

Votre produit a été conçu et fabriqué avec des matériaux et des composants de grande qualité, qui peuvent être recyclés et réutilisés.

Ne jetez pas ce produit avec les autres ordures ménagères. Renseignez-vous sur les règles régissant la collecte locale des produits électriques et électroniques et des piles. La mise au rebut adéquate de ces produits contribue à réduire le risque de conséquences négatives pour l'environnement et la santé humaine.

Votre appareil contient des piles qui ne peuvent pas être éliminées avec les ordures ménagères ordinaires.

Veuillez vous renseigner sur les règles régissant la collecte locale des piles. La mise au rebut adéquate des batteries contribue à réduire le risque de conséquences négatives potentielles sur l'environnement et sur la santé humaine.

Visitez le site [www.recycle.philips.com](http://www.recycle.philips.com) pour savoir comment trouver un centre de recyclage dans votre région.

### <span id="page-7-2"></span>3 Votre cinéma maison

Nous vous félicitons de votre achat et vous souhaitons la bienvenue chez Philips! Pour profiter pleinement de tout ce que Philips a à vous offrir, visitez le site www.philips.com/welcome.

### <span id="page-7-3"></span>Unité principale

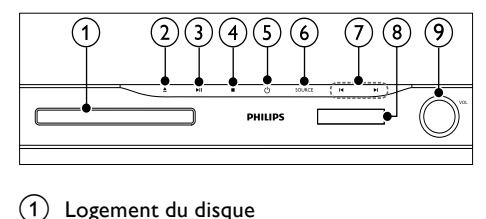

- Logement du disque
	- ▲ (Ouvrir/Fermer)

Pour ouvrir ou fermer le logement du disque.

#### $(3)$  **DII** (Lecture/Pause)

Pour démarrer, interrompre temporairement ou reprendre la lecture.

#### $(4)$   $(Arrêt)$

- Pour arrêter la lecture.
- En mode radio, efface la station de radio préréglée en cours.

#### $(5)$   $\circ$  (Veille-Marche)

Pour allumer le cinéma maison ou le mettre en veille.

#### $(6)$  SOURCE

Pour sélectionner une source audio/vidéo pour le cinéma maison.

#### $(7)$   $\blacktriangleleft$  / $\blacktriangleright$ l

- Pour passer à la piste, au chapitre ou au fichier suivant ou précédent.
- Pour sélectionner une station de radio préréglée, en mode radio.

#### Afficheur

Molette de contrôle du volume

### <span id="page-8-0"></span>Télécommande

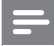

#### Remarque

• Votre cinéma maison est doté de l'une des télécommandes suivantes.

#### Télécommande A

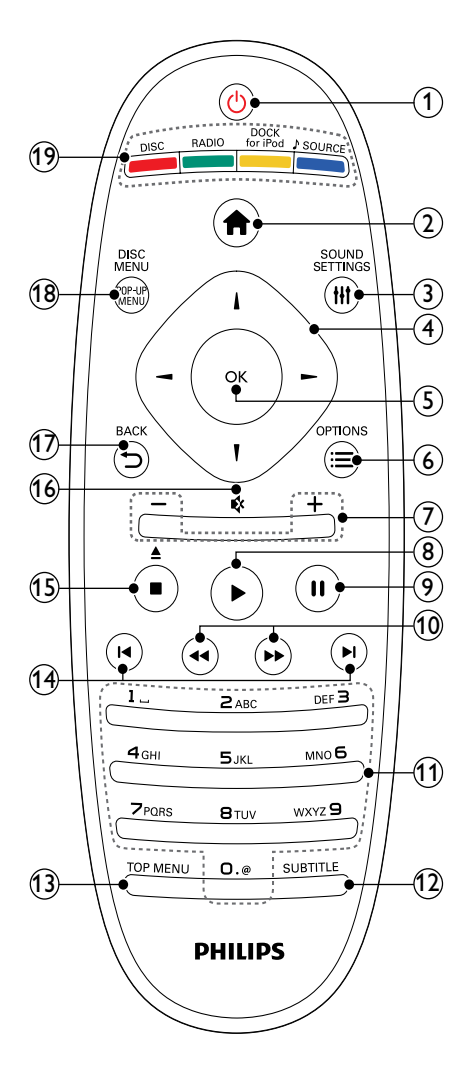

#### $(1)$   $\circ$  (Veille-Marche)

- Pour allumer le cinéma maison ou le mettre en veille.
- Lorsque EasyLink est activé, tenez enfoncé pendant au moins trois secondes pour mettre en veille tous les appareils HDMI CEC connectés.

#### $(2)$   $\triangle$  (Accueil)

Pour accéder au menu d'accueil.

#### **G** HISOUND SETTINGS

Pour afficher ou quitter les différentes options audio.

#### $(4)$  Touches de navigation

Pour naviguer dans les menus.

En mode radio, appuyez sur la touche gauche ou droite pour démarrer la recherche automatique.

#### $(5)$  OK

#### $(6)$   $\equiv$  OPTIONS

- Pour accéder à des options supplémentaires de lecture pendant la lecture.
- Pour programmer des stations de radio, en mode radio.

#### $(7)$  +/- (Volume)

Pour augmenter ou diminuer le volume.

#### $(8)$   $\blacktriangleright$  (Lecture)

Pour démarrer ou reprendre la lecture.

#### $(9)$  II (Pause)

Pour interrompre temporairement la lecture.

(10) <</a> + (Marche arrière rapide/Avance rapide)

Pour faire un retour ou une avance rapide. Appuyez sur la touche plusieurs fois pour changer la vitesse de recherche.

#### (11) Boutons alphanumériques

Pour entrer des valeurs ou des lettres (entrée de style SMS).

#### $(12)$  SUBTITLE

Pour sélectionner la langue de sous-titrage d'une vidéo.

<sup>•</sup> Pour confirmer une entrée ou une sélection.

#### 13) TOP MENU

Pour accéder au menu principal d'un disque vidéo.

#### $(14)$   $\blacksquare$  /  $\blacksquare$  / (Précédent/Suivant)

- Pour passer à la piste, au chapitre ou au fichier suivant ou précédent.
- Pour sélectionner une station de radio préréglée, en mode radio.

#### (15)  $\blacksquare$  (Arrêt) /  $\triangle$  (Éjection / Ouvrir/Fermer)

- Pour arrêter la lecture.
- Tenez enfoncé pour éjecter le disque ou ouvrir le logement du disque.
- En mode radio, efface la station de radio préréglée en cours.
- $(16)$   $(Soundine)$

Pour couper ou rétablir le son.

 $(17)$   $\rightarrow$  BACK

Pour retourner au menu précédent.

#### (18) POP-UP MENU/DISC MENU

Pour accéder au menu du disque ou le quitter.

- (19) Boutons de source
	- Boutons de couleur (pour les disques Blu-ray) : Pour sélectionner les tâches ou les options.
	- DISC : Pour basculer à la source du disque.
	- RADIO : Pour basculer à la radio FM.
	- DOCK for iPod : Pour basculer à la station d'accueil Philips pour iPod/ iPhone.
	- SOURCE : Pour sélectionner une source d'entrée audio.

#### Télécommande B

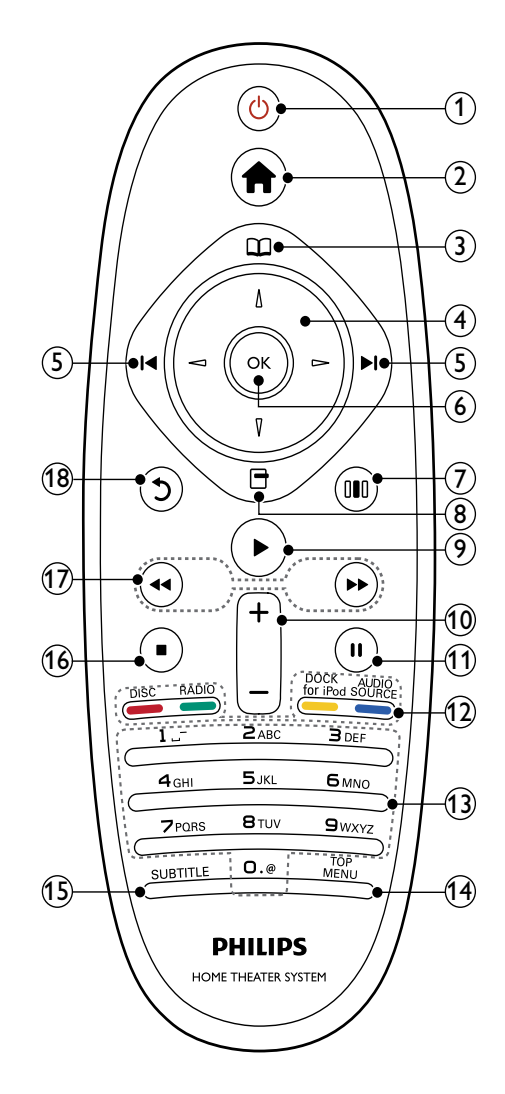

#### $(1)$   $\circ$  (Veille-Marche)

- Pour allumer le cinéma maison ou le mettre en veille.
- Lorsque EasyLink est activé, tenez enfoncé pendant au moins trois secondes pour mettre en veille tous les appareils HDMI CEC connectés.

#### $(2)$   $\triangle$  (Accueil)

Pour accéder au menu d'accueil.

#### $(3)$   $\Box$  (Menu du disque)

Pour accéder au menu du disque ou le quitter.

#### $(4)$  Touches de navigation

- Pour naviguer dans les menus.
- En mode radio, appuyez sur la touche gauche ou droite pour démarrer la recherche automatique.

#### $(5)$   $\blacktriangleleft$  / $\blacktriangleright$  / (Précédent/Suivant)

- Pour passer à la piste, au chapitre ou au fichier suivant ou précédent.
- Pour sélectionner une station de radio préréglée, en mode radio.

#### $\circ$  OK

Pour confirmer une entrée ou une sélection.

#### $(7)$  IIII (Options audio)

Pour afficher ou quitter les différentes options audio.

#### $(8)$   $\Box$  (Options)

- Pour accéder à des options supplémentaires de lecture pendant la lecture.
- Pour programmer des stations de radio, en mode radio.
- (9)▶(Lecture)

Pour démarrer ou reprendre la lecture.

#### (10) +/- (Volume)

Pour augmenter ou diminuer le volume.

#### $(11)$  II (Pause)

Pour interrompre temporairement la lecture.

#### $(12)$  Boutons de source / Boutons de couleur

- Disques Blu-ray : Pour sélectionner les tâches ou les options.
- AUDIO SOURCE : Pour sélectionner une source d'entrée audio.
- DOCK for iPod : Pour basculer à la station d'accueil Philips pour iPod/ iPhone.
- RADIO : Pour basculer à la radio FM.
	- DISC : Pour basculer à la source du disque.

#### (13) Boutons alphanumériques

Pour entrer des valeurs ou des lettres (entrée de style SMS).

#### $(14)$  TOP MENU

Pour accéder au menu principal d'un disque vidéo.

#### $(15)$  SUBTITLE

Pour sélectionner la langue de sous-titrage d'une vidéo.

#### $\overline{16}$   $\blacksquare$  (Arrêt)

- Pour arrêter la lecture.
- Tenez enfoncé pour éjecter le disque ou ouvrir le logement du disque.
- En mode radio, efface la station de radio préréglée en cours.

#### $(17)$  44 /  $\rightarrow$  (Marche arrière rapide/Avance rapide)

Pour faire un retour ou une avance rapide. Appuyez sur la touche plusieurs fois pour changer la vitesse de recherche.

#### $(18)$   $\bigcirc$  (Arrière)

Pour retourner au menu précédent.

## <span id="page-11-0"></span>4 Connexion du cinéma maison

Cette section vous aidera à brancher votre cinéma maison à votre téléviseur ou à tout autre périphérique. Vous trouverez les connexions de base du cinéma maison ainsi que les accessoires dans le démarrage rapide. Pour obtenir un guide interactif complet, visitez le www.connectivityguide. philips.com.

- Consultez la plaque de type à l'arrière ou au bas du produit pour obtenir les données sur le
- produit et l'alimentation requise. • Avant de faire ou de modifier une connexion, assurez-vous qu'aucun périphérique n'est branché à la prise électrique.

### <span id="page-11-1"></span>**Connecteurs**

Remarque

Branchez d'autres périphériques sur votre cinéma maison.

#### Connecteurs avant  $\overline{a}$

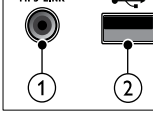

#### (1)MP3 LINK

Entrée audio pour lecteur MP3.

 $\widehat{2}$   $\rightarrow$   $\leftarrow$  (USB)

Entrée audio, vidéo ou image pour dispositif de stockage USB.

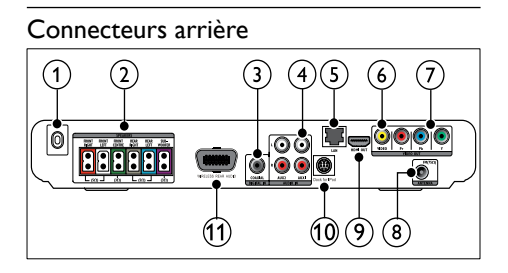

#### $\bigcap$  AC MAINS~

Permet de connecter le bloc d'alimentation.

#### $(a)$  SPEAKERS

Permet la connexion aux haut-parleurs ou au caisson d'extrêmes graves fournis.

#### $(3)$  DIGITAL IN-COAXIAL

Permet la connexion à la sortie audio coaxiale du téléviseur ou d'un autre appareil numérique.

#### $\overline{a}$  AUDIO IN-AUX 1/AUX 2

Permet la connexion à la sortie audio analogique du téléviseur ou d'un autre appareil analogique.

#### $(5)$  LAN

Permet la connexion à l'entrée LAN d'un modem large bande ou d'un routeur.

#### (6) VIDEO OUT-VIDEO

Permet la connexion à l'entrée vidéo composite du téléviseur.

#### $(7)$  VIDEO OUT-Y Pb Pr

Permet la connexion à l'entrée vidéo en composantes du téléviseur.

#### $(8)$  FM ANTENNA

Permet de connecter l'antenne FM pour la réception de la radio.

#### $(9)$  HDMI OUT (ARC)

Permet la connexion à l'entrée HDMI du téléviseur.

#### $(10)$  DOCK for iPod

Permet de connecter une station d'accueil Philips pour iPod/iPhone.(Voir le Guide de démarrage rapide)

#### (11) Wireless Rear Audio

Permet la connexion à l'émetteur sans fil. (Voir le Guide de démarrage rapide)

### <span id="page-11-2"></span>Connexion au téléviseur

Branchez votre cinéma maison directement au téléviseur avec l'un des connecteurs suivants (vidéo de qualité la plus simple à la plus haute) :

- (1) HDMI
- Vidéo à composantes
- Vidéo composite

#### Option 1 : Connexion du téléviseur à une interface HDMI

**Remarque** 

- Le connecteur HDMI de votre téléviseur peut être étiqueté HDMI IN ou HDMI ARC.
- Si le téléviseur prend en charge une connexion HDMI Audio Return Channel (ARC), vous pouvez l'utiliser pour transférer l'audio numérique à votre cinéma-maison.
- Si le téléviseur HD est muni d'un connecteur DVI, utilisez un adaptateur HDMI/DVI.
- Si le téléviseur prend en charge la norme EasyLink HDMI CEC, contrôlez le cinémamaison et le téléviseur [grâce à une](#page-22-0)  [télécommande](#page-22-0) (voir 'Utilisation de Philips EasyLink' page [21](#page-22-0)).

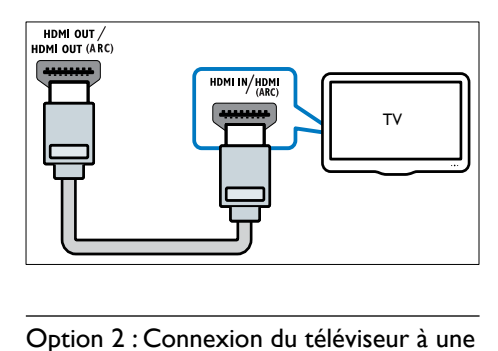

#### Option 2 : Connexion du téléviseur à une interfaceYPbPr (vidéo à composantes)

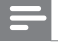

#### **Remarque**

• Le câble ou le connecteur vidéo à composantes doit être étiqueté Y Cb Cr ou YUV.

(Câble non fourni)

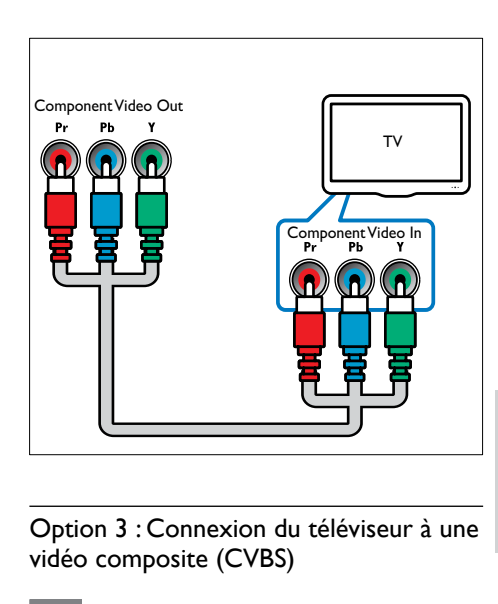

# Français

#### Option 3 : Connexion du téléviseur à une vidéo composite (CVBS)

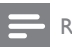

#### Remarque

• Le câble ou le connecteur vidéo à composite doit être étiqueté AV IN, VIDEO IN, COMPOSITE ou BASEBAND.

(Câble non fourni)

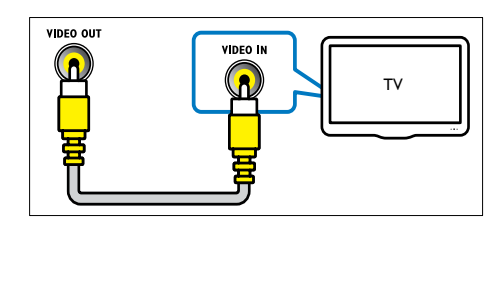

### <span id="page-13-0"></span>Connexion du signal audio à partir du téléviseur ou d'autres périphériques

Utilisez votre cinéma maison pour la lecture audio à partir du téléviseur ou de tout autre appareil tel qu'un terminal de câblodistribution.

#### Conseil

• Appuyez sur SOURCE / AUDIO SOURCE plusieurs fois afin de sélectionner la sortie audio de votre connexion.

#### Option 1 : Connexion du signal audio par des câbles audio analogiques

(Câble non fourni)

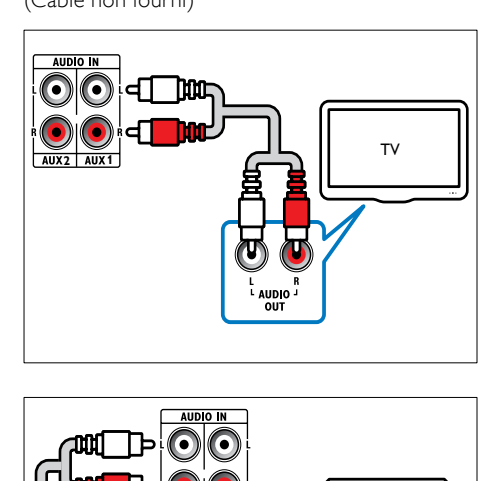

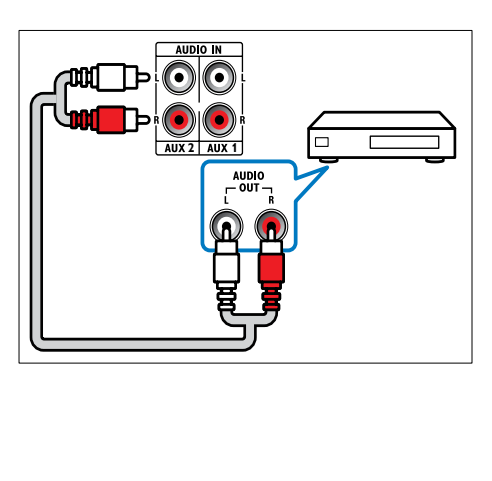

#### Option 2 : Connexion du signal audio par un câble coaxial

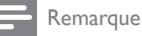

Le câble ou le connecteur coaxial numérique doit être étiqueté COAXIAL/DIGITAL OUT ou SPDIE OUT.

#### (Câble non fourni)

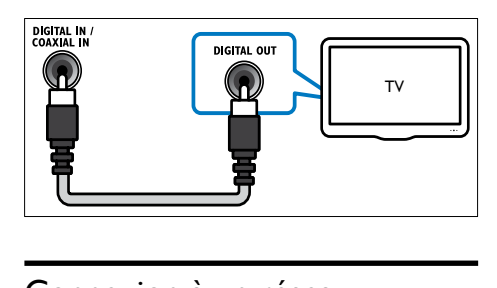

### <span id="page-13-1"></span>Connexion à un réseau d'ordinateurs et à Internet

Connectez le système de cinéma maison à un routeur réseau pour bénéficier des avantages suivants :

- Diffusion de contenu multimédia depuis votre ordinateur : regardez des photos, écoutez de la musique et visionnez des vidéos stockées sur votre [ordinateur](#page-20-0) (voir 'Lecture depuis un ordinateur (DLNA)' page [19\)](#page-20-0).
- Applications BD-Live : accédez à des services exclusifs offerts par les [disques](#page-18-0)  [Blu-ray](#page-18-0) (voir 'L'accès à BD-Live sur Bluray' page [17](#page-18-0)) sur lesquels la fonction BD-Live est activée.
- Mises à jour logicielles : mettez à jour le logiciel de votre système de cinéma maison depuis le [réseau](#page-26-2) (voir 'La mise à jour du logiciel à partir du réseau' page [25](#page-26-2)).

#### Ce qu'il vous faut :

- Un routeur réseau (prenant en charge le protocole DHCP).
- Un câble réseau (câble droit RJ45).
- Un ordinateur sur lequel le logiciel de passerelle multimédia est [installé](#page-20-1) (voir 'Réglage du logiciel de serveur média' page [19](#page-20-1)).

Pour les applications BD-Live et les mises à jour logicielles, veillez à ce que le routeur réseau soit connecté à Internet et à ce que le pare-feu soit désactivé.

(Câble non fourni)

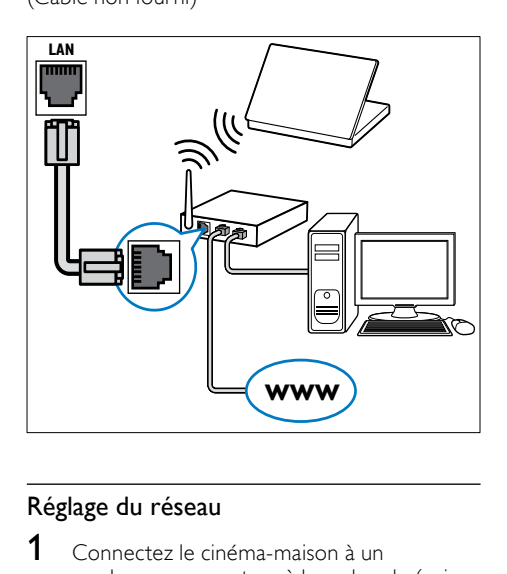

#### <span id="page-14-0"></span>Réglage du réseau

- 1 Connectez le cinéma-maison à un modem ou un routeur [à large bande](#page-13-1) (voir 'Connexion à un réseau d'ordinateurs et à Internet' page [12\)](#page-13-1).
- 2 Mettez sous tension votre téléviseur et choisissez la source correcte pour le cinéma-maison.
- $\frac{3}{4}$  Appuyez sur le bouton  $\triangle$  (Accueil).
- Sélectionnez [Réglage], puis appuyez sur OK.
- 5 Sélectionnez [Réseau] > [Installation du réseau], puis appuyez sur OK.
- 6 Sélectionnez [Filaire (Ethernet)], puis appuyez sur OK.
- 7 Sélectionnez [Auto (recommandé)] ou [Manuel (utilisateur confirmé)], puis appuyez sur OK.
- 8 Suivez les instructions à l'écran du téléviseur pour effectuer la configuration.
	- » Le cinéma-maison se connecte à Internet. Si la connexion ne se fait pas, sélectionnez [Réessayer], puis appuyez sur OK.
- 9 Sélectionnez [Fini], puis appuyez sur OK pour quitter.

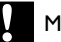

#### Mise en garde

• Avant de tenter la connexion de votre cinéma maison à un réseau d'ordinateurs, familiarisezvous avec les principes du routeur de réseaux, du logiciel de serveur média et du réseautage. Si nécessaire, lisez la documentation fournie avec les composantes réseau. Philips n'est pas responsable des données perdues, endommagées ou corrompues.

### <span id="page-15-0"></span>5 Utilisation de votre cinéma maison

Cette section vous aidera à utiliser votre cinéma maison pour lire des contenus provenant d'un grand éventail de sources.

### <span id="page-15-1"></span>Avant de commencer

Assurez-vous que vous :

- Établissez les connexions nécessaires et effectuez la configuration de la manière décrite dans le Guide de démarrage rapide.
- choisissez, à partir du téléviseur, la source appropriée pour le cinémamaison.

### <span id="page-15-2"></span>Accès au menu d'accueil

Le menu d'accueil vous permet d'accéder facilement aux appareils branchés, aux réglages audio et vidéo et à d'autres caractéristiques.

- **1** Appuyez sur le bouton  $\triangle$  (**Accueil**).
	- » Le menu Accueil s'affiche.
- 2 Appuyez sur Touches de navigation et OK pour sélectionner :
	- [lire disque] : Pour démarrer la lecture du disque.
	- [Parcourir l'USB] : Pour accéder au navigateur de contenu du dispositif de stockage USB connecté.
	- [Parcourir l'iPod] : Pour accéder au navigateur de contenu de l'iPod ou de l'iPhone connecté.
	- **[Parcourir PC]** : Pour accéder au navigateur de contenu du réseau PC connecté.
	- [Réglage] : Pour accéder aux menus afin de changer les réglages de l'image, du son, etc.

### <span id="page-15-3"></span>Choix du son

Cette section vous aide à choisir le son idéal pour vos vidéos ou votre musique.

- $1$  Appuyez sur  $H$ ISOUND SETTINGS /  $0$ II (Options audio).
- 2 Appuyez sur le bouton Touches de navigation (gauche/droite) pour accéder aux options du son.

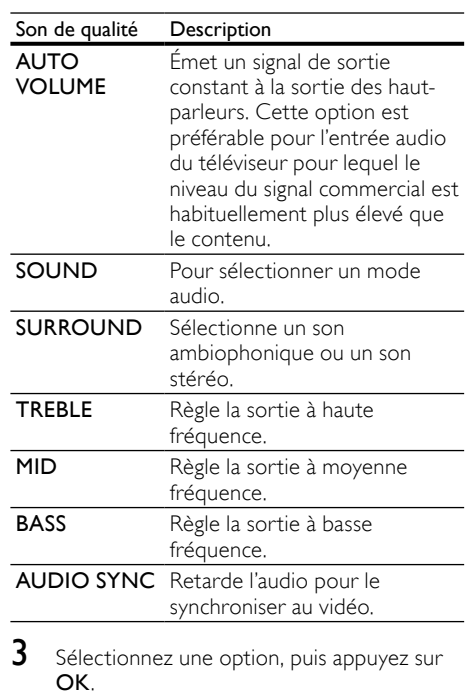

Appuyez sur  $\bigcirc$  BACK pour quitter.

Si vous n'appuyez sur aucun bouton d'ici cinq secondes, le menu se fermera automatiquement.

#### <span id="page-15-4"></span>Modification automatique du volume

Sélection du niveau du volume qui sort de votre téléviseur ou d'autres appareils vers votre cinéma maison.

- $1$  Appuyez sur  $H$ ISOUND SETTINGS / DID (Options audio).
- Sélectionnez **AUTO VOLUME**, puis appuyez sur OK.
- $3$  Appuyez sur le bouton Touches de navigation (augmentation/réduction) pour sélectionner ON ou ARRÊT.

4 Appuyez sur OK pour confirmer votre choix.

#### <span id="page-16-4"></span>Changement du mode son

Sélection des modes son prédéfinis pour s'adapter à votre vidéo ou votre musique.

- $1$  Appuyez sur HISOUND SETTINGS / 010 (Options audio).
- 2 Sélectionnez SOUND, puis appuyez sur OK.
- $3$  Appuyez sur les Touches de navigation (haut/bas) pour sélectionner les paramétrages suivants :
	- ACTION/ROCK : basses et hautes fréquences rehaussées. Idéal pour les films d'action et la musique rock ou pop.
	- DRAMA/JAZZ : moyennes et hautes fréquences épurées. Idéal pour les films dramatiques et la musique jazz.
	- CONCERT/CLASSIC : son neutre. Idéal pour les concerts en direct et la musique classique.
	- SPORTS : fréquences moyennes et effets ambiophoniques modérés pour obtenir des voix claires et restituer l'atmosphère d'un événement sportif.
- 4 Appuyez sur OK pour confirmer votre choix.

#### <span id="page-16-3"></span>Changement du mode son ambiophonique

Vivre une expérience audio enveloppante avec les modes son ambiophonique.

- $1$  Appuyez sur  $H$ ISOUND SETTINGS / 00 (Options audio).
- 2 Sélectionnez SURROUND, puis appuyez sur OK.
- $3$  Appuyez sur les Touches de navigation (haut/bas) pour sélectionner les paramétrages suivants :
	- 5CH STEREO : rehausse la sortie à canal stéréo en dupliquant la sortie audio pour les haut-parleurs arrière et du centre. Idéal pour la musique dansante.
- MULTI-CHANNEL/Dolby PLII : son multicanal enveloppant pour profiter pleinement de votre film.
- STEREO : son stéréo à deux canaux. Idéal pour écouter de la musique.
- 4 Appuyez sur OK pour confirmer votre choix.

#### <span id="page-16-2"></span>Changement des aigus, des intermédiaires et des graves

Changement des réglages de la haute fréquence (aigus), de la moyenne fréquence (intermédiaires) et de la basse fréquence (graves) du cinéma en fonction de votre vidéo et de votre musique.

- $1$  Appuyez sur  $H$ ISOUND SETTINGS /  $I$ (Options audio).
- $2$  Sélectionnez TREBLE, MID ou BASS puis appuyez sur OK.
- $3$  Appuyez sur le bouton Touches de navigation (augmentation/réduction) pour ajuster le niveau de fréquence.
- 4 Appuyez sur OK pour confirmer.

#### <span id="page-16-1"></span>Synchronisation de l'audio et du vidéo

Si l'audio et le vidéo ne sont pas synchronisés, vous pouvez retarder l'audio pour qu'il concorde avec le vidéo.

- $1$  Appuyez sur  $H$ ISOUND SETTINGS /  $I$ (Options audio).
- 2 Sélectionnez  $AUDIO$  SYNC, puis appuyez sur OK.
- $3$  Appuyez sur le bouton Touches de navigation (augmentation/réduction) pour synchroniser l'audio et le vidéo.
- 4 Appuyez sur OK pour confirmer.

### <span id="page-16-0"></span>Lecture d'un disque

Le cinéma maison peut lire une grande variété de disques, dont les contenus vidéo, audio et multimédia (par exemple, un CD-R qui contient des fichiers photos en JPEG et des fichiers musique en MP3).

1 Insérez un disque dans le cinéma maison.

- 2 Appuyez sur le bouton DISC, ou sélectionnez llire disquel dans le menu d'accueil et appuyez sur OK.
	- » La lecture du disque démarre ou le menu principal s'affiche.
- $3$  Appuyez sur les boutons suivants pour contrôler la lecture :

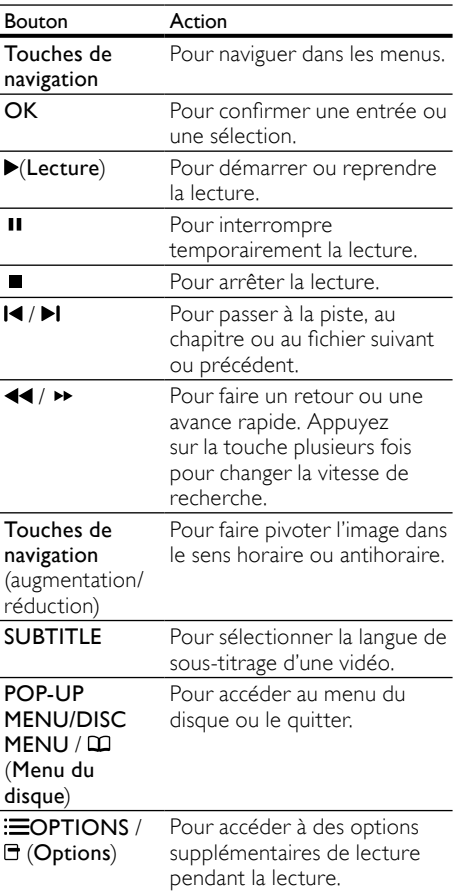

Pour les formats vidéo tels que DivX et WMV :

- Pour arrêter la lecture, appuyez sur ■.
- Pour reprendre la vidéo là où vous l'aviez arrêtée, appuyez sur (Lecture).
- Pour lire la vidéo depuis le début, appuyez sur OK.

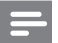

#### Remarque

• Pour lire des fichiers DivX protégés contre la copie (DRM) enregistrés sur un disque ou un périphérique de stockage USB, branchez votre cinéma maison sur un téléviseur au moyen d'un câble HDMI.

### <span id="page-17-0"></span>Utilisez le mode BonusView sur Blu-ray

Les disques Blu-ray qui prennent en charge la caractéristique Bonus View (connu également sous image sur image) vous permettent de regarder du contenu exclusif comme les commentaires du metteur en scène pendant que vous regardez l'image principale.

- 1 Si nécessaire, activez le Bonus View (ou incrustation d'image) dans le menu du disque Blu-ray.
- 2 Pendant la lecture de l'élément principal, appuyez sur  $\equiv$ OPTIONS /  $\equiv$  (Options).
	- » Le menu options s'affiche.
- **3** Sélectionnez [Sélection PIP] > [PIP], puis appuyez sur OK.
	- » Les options image sur image [1]/[2] dépendent du contenu vidéo.
	- » La vidéo image sur image apparaît dans une petite fenêtre.
- 4 Sélectionnez [2e langue son] ou [2e langue ss-tt], puis appuyez sur OK.
- $5$  Sélectionnez la langue de lecture, puis appuyez sur OK.

#### Remarque

• Pour désactiver le mode Bonus View (incrustation d'image), appuyez  $sur \equiv$  OPTIONS /  $\Box$  (Options), sélectionnez [Sélection PIP] > [Hors tens.], puis appuyez sur OK.

### <span id="page-18-0"></span>L'accès à BD-Live sur Blu-ray

Les disques Blu-ray compatibles BD-Live comprennent des services exclusifs tels que des films et d'autres bonis en ligne.

- 1 Préparez la connexion Internet et [configurez le réseau](#page-13-1) (voir 'Connexion à un réseau d'ordinateurs et à Internet' page [12\)](#page-13-1).
- 2 Branchez le périphérique de stockage USB au cinéma-maison.
- $3$  Sélectionnez l'icône BD-Live à partir du menu du disque, puis appuyez sur OK.
	- » BD-Live commence à charger. Le temps de chargement peut varier selon le disque et votre connexion Internet.
- Appuyez sur les Touches de navigation pour parcourir BD-Live.
- $5$  Appuyez sur OK pour sélectionner un élément.

#### Remarque

- La gamme de services BD-Live varie selon le disque.
- Lorsque vous utilisez BD-Live, le fournisseur de contenus a accès aux données du disque et du cinéma-maison.
- Utilisez un périphérique de stockage USB sur lequel il reste au moins 1 Go d'espace libre en vue d'enregistrer les fichiers téléchargés.
- Si la mémoire est insuffisante pour télécharger le contenu BD-Live, videz l'espace de stockage.

### <span id="page-18-1"></span>Lecture à partir d'un périphérique de stockage USB

Le port USB de votre cinéma maison vous permet de regarder des photos, d'écouter de la musique et de regarder et écouter des films à partir d'un périphérique de stockage USB.

- 1 Connexion du périphérique de stockage USB au cinéma maison.
- $2$  Appuyez sur le bouton  $\triangle$  (Accueil). » Le menu d'accueil s'affiche.
- 3 Sélectionnez **[Parcourir l'USB]**, puis appuyez sur OK.
	- » Un navigateur de contenu s'affiche.
- 4 Sélectionnez un fichier, puis appuyez sur OK.

 $5$  Appuyez sur les boutons de lecture suivants pour le [contrôler](#page-16-0) (voir 'Lecture d'un disque' page [15\)](#page-16-0) :

#### Remarque

- Si le périphérique de stockage USB ne s'insère pas dans le port, utilisez un câble d'extension USB.
- Le cinéma maison ne prend pas en charge les appareils photo numériques nécessitant un programme d'ordinateur pour afficher les photos.
- Le périphérique de stockage USB doit être au format NTFS, FAT ou DOS et être compatible avec la classe de stockage de masse.

### <span id="page-18-2"></span>Davantage de caractéristiques de lecture pour disques ou périphérique de stockage USB

Plusieurs fonctions avancées sont offertes pour la lecture vidéo ou de photos à partir d'un disque ou d'un périphérique de stockage USB.

#### <span id="page-18-3"></span>L'utilisation des options vidéo

L'accès à plusieurs fonctions utiles pendant le visionnement vidéo.

#### **Remarque**

- Les options vidéo offertes dépendent de la source vidéo.
- 1 Appuyez sur  $\equiv$ OPTIONS /  $\equiv$  (Options).
	- » Le menu des options vidéo s'affiche.
- 2 Appuyez sur le bouton Touches de navigation et OK pour sélectionner et ajuster :
	- **[Langue son]** : Pour choisir la langue de l'audio d'un film.
	- [Langue ss-titres] : Pour sélectionner la langue de sous-titrage d'une vidéo.
	- **[Reposit. sous-titres]** : Pour ajuster la position des sous-titres à l'écran.
- [Info] : Pour afficher de l'information sur ce qui joue.
- [leu caract.] : Pour sélectionner un jeu de caractères compatible avec les sous-titres du DivX.
- [Rech. temps] : Pour sauter à une partie précise de la vidéo en entrant l'heure de la scène.
- [2e langue son] : Pour choisir la deuxième langue de l'audio.
- [2e langue ss-tt] : Pour choisir la deuxième langue de sous-titrage.
- [Titres] : Pour sélectionner un titre particulier.
- [Chapitres] : Pour sélectionner un chapitre particulier.
- **[Liste angles]** : Pour choisir un autre angle de prise de vue.
- [Menus] : Affiche le menu du disque.
- **[Sélection PIP]** : Pour afficher la fenêtre image sur image.
- [Zoom] : Pour faire un zoom dans une scène vidéo ou une image. Appuyez sur le bouton Touches de navigation (gauche/droite) pour sélectionner un facteur d'agrandissement.
- [Répétition] : Pour répéter un chapitre ou un titre.
- **[Répéter A-B]** : Pour marquer deux points dans un chapitre ou une piste pour une lecture répétée ou désactiver la répétition.
- [Réglages image] : Pour choisir un réglage de couleurs prédéfini.

#### <span id="page-19-0"></span>L'utilisation des options de photos

L'accès à plusieurs fonctions utiles pendant le visionnement de photos.

- 1 Appuyez sur  $\equiv$ OPTIONS /  $\equiv$  (Options). » Le menu des options photos s'affiche.
- 2 Appuyez sur le bouton Touches de navigation et OK pour sélectionner et ajuster :
	- [Pivot. +90] : Pour faire pivoter l'image de 90 degrés dans le sens horaire.
	- **[Pivot. -90]** : Pour faire pivoter l'image de 90 degrés dans le sens antihoraire.
- [Zoom] : Pour faire un zoom dans une scène vidéo ou une image. Appuyez sur le bouton Touches de navigation (gauche/droite) pour sélectionner un facteur d'agrandissement.
- [Info] : Affiche les renseignements de la photo.
- [Durée par diapo] : Pour régler la vitesse de défilement des images dans un diaporama.
- **[Animation diapo]** : Pour sélectionner l'animation pour un diaporama.
- **[Réglages image]** : Pour choisir un réglage de couleurs prédéfini.
- [Répétition] : Répète le fichier sélectionné.

#### L'utilisation des options audio

L'accès à plusieurs fonctions utiles pendant la lecture audio.

- 1 Appuyez sur  $\equiv$ OPTIONS /  $\equiv$  (Options) plusieurs fois pour faire défiler les fonctions suivantes :
	- REPEAT TRACK : Répète la piste en cours.
	- REPEAT DISC : Répète toutes les pistes du disque ou du fichier.
	- REPEAT RANDOM : Pour lire les pistes audio dans un ordre aléatoire.
	- REPEAT OFF : Éteint le mode répétition.

#### <span id="page-19-1"></span>Lecture d'un diaporama musical

Lecture en simultané de la musique et des photos afin de créer un diaporama musical.

- **1** Sélectionnez une piste de musique, puis appuyez sur OK.
- $2$  Appuyez sur  $\rightarrow$  BACK et allez dans le dossier des photos.
- **3** Sélectionnez une photo, puis appuyez sur OK pour démarrer le diaporama.
- 4 Appuyez sur  $\blacksquare$  pour arrêter le diaporama.<br>5 Appuyez sur  $\blacksquare$  une autre fois pour arrêter
- Appuyez sur une autre fois pour arrêter la musique.

### <span id="page-20-0"></span>Lecture depuis un ordinateur (DLNA)

Lorsque vous branchez votre cinéma maison sur votre réseau domestique, vous pouvez lire de la musique, des photos et des vidéos stockées sur un ordinateur ou sur une passerelle multimédia autre que ce réseau.

#### Ce qu'il vous faut :

- Un réseau domestique filaire ou sans fil branché à un routeur UPnP (Universal Plug and Play)
- Un réseau local sans fil ou un adaptateur USB sans fil de Philips pour pouvoir connecter votre cinéma maison à votre réseau domestique
- Une passerelle multimédia, par exemple :
- un ordinateur exécutant Windows Media Player 11 ou une version supérieure; ou
- un Mac exécutant TwonkyMedia Server.

Pour obtenir de l'aide relative à l'utilisation d'autres passerelles multimédias, telles que TVersity, visitez le site Web de la passerelle en question.

### <span id="page-20-1"></span>Réglage du logiciel de serveur média

#### Avant de commencer :

- Branchez votre cinéma maison sur votre [réseau](#page-13-1) (voir 'Connexion à un réseau d'ordinateurs et à Internet' page [12\)](#page-13-1) domestique.
- Branchez votre ordinateur sur le même réseau domestique.
- Assurez-vous que le pare-feu de votre ordinateur vous permet d'exécuter les fichiers Windows Media Player.

#### Dans le lecteur Windows Media 11 de Microsoft

- 1 Connectez le système de cinéma maison à un [routeur](#page-13-1) (voir 'Connexion à un réseau d'ordinateurs et à Internet' page [12\)](#page-13-1) réseau.
- $2$  Mettez l'ordinateur et le routeur sous tension.
- $3$  Ouvrez le lecteur Windows Media sur l'ordinateur.
- **4** Sélectionnez **Bibliothèque** > Partage des fichiers multimédias..., puis sélectionnez les paramètres de partage de vos fichiers multimédias.
- $5$  Sélectionnez Bibliothèque > Ajouter à la bibliothèque..., puis sélectionnez les paramètres de partage du dossier qui contient vos fichiers multimédias.
- **6** Cliquez sur **Options avancées**, puis ajoutez les dossiers que vous souhaitez partager.
- $7$  Sélectionnez Bibliothèque > Appliquer les modifications des informations sur les médias pour accepter les modifications.

#### Dans TwonkyMedia (version 4.4.2) sous Macintosh OS X

- 1 Connectez le système de cinéma maison à un [routeur](#page-13-1) (voir 'Connexion à un réseau d'ordinateurs et à Internet' page [12\)](#page-13-1) réseau.
- 2 Mettez le Macintosh et le routeur sous tension.
- $3$  Pour acheter le logiciel ou en télécharger une version d'évaluation gratuite de 30 jours sur votre Macintosh, visitez le site www.twonkymedia.com.
- 4 Ouvrez TwonkyMedia sur le Macintosh.
	- » Le paramètre de partage des fichiers multimédias est activé par défaut, ce qui vous permet d'ajouter directement des fichiers en vue de leur partage.
- $5$  Sélectionnez Premiers pas > Partage, puis sélectionnez les paramètres pour ajouter un emplacement de dossier ou ajouter d'autres dossiers.
- 6 Sélectionnez Enregistrer les modifications pour accepter les modifications.

#### <span id="page-20-2"></span>Lecture de contenu multimédia

#### Remarque

- Avant de lire du contenu multimédia depuis l'ordinateur, assurez-vous que le cinéma maison est connecté au réseau d'ordinateurs et que le logiciel de serveur média est installé adéquatement.
- **1** Appuyez sur le bouton  $\triangle$  (**Accueil**).
	- » Le menu Accueil s'affiche.
- 2 Sélectionnez [Parcourir PC], puis appuyez sur OK.
	- » Un navigateur de contenu s'affiche.
- **3** Sélectionnez un fichier, puis appuyez sur OK.
- 4 Appuyez sur les boutons de lecture suivants pour le [contrôler](#page-16-0) (voir 'Lecture d'un disque' page [15\)](#page-16-0) :

### <span id="page-21-0"></span>Lecture depuis la radio

Le cinéma maison peut stocker jusqu'à 40 stations de radio

- 1 Vérifiez que l'antenne FM est branchée.<br>2 Applivez sur le bouton RADIO
- Appuyez sur le bouton RADIO.
	- » "AUTO INSTALL...PRESS PLAY' apparaît sur l'afficheur si vous n'avez installé aucune station de radio Appuyez sur le bouton  $\blacktriangleright$  (Lecture).
- 3 Appuyez sur les boutons suivants pour contrôler la lecture :

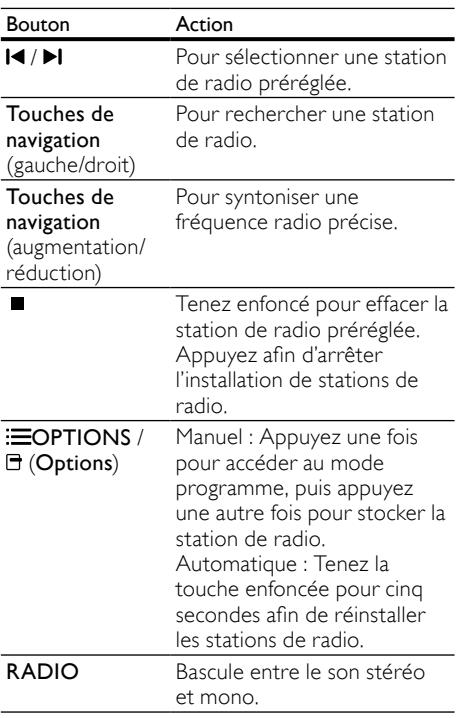

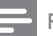

#### Remarque

- La bande AM et les radios numériques ne sont pas prises en charge.
- Si aucun signal stéréo n'est détecté ou s'il y a moins de cinq stations, vous êtes invité à installer les stations de radio une autre fois.
- Afin d'optimiser la réception, placez l'antenne à l'écart du téléviseur ou d'autres sources de radiation.

### <span id="page-21-1"></span>Lecture du signal audio à partir du téléviseur ou d'autres périphériques

#### Appuyez sur SOURCE / AUDIO SOURCE

plusieurs fois pour sélectionner la sortie audio du périphérique branché.

### <span id="page-21-2"></span>Lecture depuis un lecteur MP3

Connexion et lecture de fichiers audio depuis un lecteur MP3 ou tout autre périphérique audio externe.

- 1 Connectez le lecteur MP3 au cinéma maison comme expliqué dans le guide de démarrage rapide.
- 2 Appuyez sur SOURCE / AUDIO SOURCE plusieurs fois, jusqu'à ce que «MP3 LINK» apparaisse sur l'afficheur.
- 3 Appuyez sur les boutons du lecteur MP3 pour sélectionner et lire des fichiers audio.

### <span id="page-21-3"></span>Lecture depuis un iPod ou un iPhone

En branchant et installant une station d'accueil pour iPod et iPhone de Philips, vous pouvez utiliser le cinéma maison pour lire de la musique, des films, et afficher des photos à partir de votre iPod ou de votre iPhone.

#### **Remarque**

• Vous pouvez recharger votre iPod/iPhone sur la station d'accueil tout en ayant le cinémamaison en mode iPod.

Français

#### <span id="page-22-1"></span>Insérez votre iPod ou iPhone dans la station d'accueil

- 1 Déplacez le curseur au bas de la station d'accueil sur « STANDARD », puis raccordez la station d'accueil au cinémamaison.
- 2 Utilisez un câble composite jaune pour connecter la station d'accueil au téléviseur.
- **3** Mettez sous tension l'iPod ou l'iPhone, puis insérez-le dans la station d'accueil.
- $4$   $\land$  partir de la télécommande du cinémamaison, appuyez sur  $\triangle$  (Accueil), puis sélectionnez [Parcourir l'iPod] et appuyez sur OK.

#### Écoute de musique

- 1 Insérez votre [iPod ou iPhone](#page-22-1) (voir 'Insérez votre iPod ou iPhone dans la station d'accueil' page [21](#page-22-1)) dans la station d'accueil.
- 2 Appuyez sur DOCK for iPod de la télécommande du cinéma-maison.
	- » Les listes de lecture s'affichent sur le téléviseur.
- $3$  Appuyez sur les Touches de navigation et OK pour sélectionner et jouer les pistes.

#### <span id="page-22-2"></span>Visionnement de vidéos et de diaporamas

#### Remarque

- Pour iPod, activer le réglage entrée TV.
- Pour iPhone, sélectionnez l'option sortie TV.
- 1 La station d'accueil pour iPod ou iPhone.<br>2 Syntoniser la source AV/VIDÉO
	- Syntoniser la source AV/VIDÉO (correspondant au câble composite jaune). » L'écran du téléviseur devient vide.
- 3 Naviguez sur l'écran du iPod ou du iPhone pour sélectionner les vidéos ou les photos.
- $4$  Appuyez sur $\blacktriangleright$  (Lecture) pour lire la vidéo et afficher les photos.
	- » L'image est diffusée sur le téléviseur

### <span id="page-22-0"></span>Utilisation de Philips EasyLink

Le cinéma maison prend en charge Philips EasyLink, qui utilise le protocole HDMI CEC (Consumer Electronics Control). Les appareils compatibles EasyLink branchés sur l'interface HDMI peuvent être contrôlés avec la même télécommande.

#### Remarque

- Philips ne garantit pas une compatibilité totale avec tous les appareils HDMI CEC.
- 1 Vous devez activer les fonctions HDMI CEC sur le téléviseur et sur les autres appareils branchés au téléviseur Pour de plus amples renseignements, consultez le manuel du téléviseur ou des autres appareils.
- $\frac{2}{3}$  Appuyez sur le bouton  $\triangle$  (Accueil).
- Sélectionnez [Réglage], puis appuyez sur OK.
- 4 Sélectionnez [EasyLink] > [EasyLink], puis appuyez sur OK.
- $5$  Sélectionnez [Sous tens.], puis appuyez sur OK.
- 6 Vous pouvez maintenant apprécier les commandes EasyLink de Philips.

#### Lecture à l'aide d'une seule touche

Lors de la lecture d'un disque, le téléviseur syntonise automatiquement la bonne chaîne.

Mise en veille à l'aide d'une seule touche Quand vous tenez enfoncé (Veille) de la télécommande, le cinéma maison et tous les appareils HDMI CEC branchés (s'ils prennent en charge la mise en veille d'une seule touche) passent en mode veille simultanément.

#### Contrôle de système audio

Lorsqu'un appareil acheminé au cinéma maison lit, ce dernier passe automatiquement à la source audio correspondante .

Pour utiliser l'audio d'une seule touche, activez cette fonction et suivez les instructions sur le téléviseur pour faire correspondre adéquatement les appareils branchés aux prises d'entrée audio du cinéma maison.

Correspondance de l'entrée audio Pour mettre à jour les associations d'entrée audio si de nouveaux appareils sont connectés.

## <span id="page-23-0"></span>6 Modification des réglages

Cette section vous aidera à modifier les réglages de votre cinéma maison.

#### Mise en garde

• La plupart des réglages sont déjà configurés pour optimiser le cinéma maison. À moins que vous n'ayez une raison particulière, il est mieux de laisser le réglage par défaut.

### <span id="page-23-1"></span>L'accès au menu de configuration

- $\frac{1}{2}$  Appuyez sur le bouton  $\triangle$  (Accueil).
- Sélectionnez [Réglage], puis appuyez sur OK.
	- » Le menu de configuration s'affiche.
- **3** Sélectionnez un menu de configuration, puis appuyez sur OK.

Consultez les sections suivantes pour obtenir des renseignements sur la façon de modifier les réglages de votre cinéma maison.

A Appuyez sur  $\hookrightarrow$  BACK pour retourner au menu précédent ou sur  $\spadesuit$  pour quitter.

#### Remarque

• Vous ne pouvez pas changer un réglage en grisé.

### <span id="page-23-2"></span>Modification des réglages vidéo

- $\frac{1}{2}$  Appuyez sur le bouton  $\triangle$  (Accueil).
- Sélectionnez [Réglage], puis appuyez sur OK.
- 3 Sélectionnez [Video], puis appuyez sur OK.
- Sélectionnez et réglez les paramètres suivants :
	- [Affich. TV] : Pour choisir le format d'affichage d'une image selon l'écran du téléviseur.
- [Vidéo HDMI] : Pour choisir la résolution vidéo HDMI.
- [HDMI Deep Color] : Pour afficher des teintes plus vives lorsque le contenu vidéo est enregistré selon la technologie Deep Color et que le téléviseur prend cette caractéristique en charge.
- [Vidéo composantes] : Pour choisir la résolution vidéo en composantes. Les DVD protégés contre la copie prennent en charge 480p/576p ou 480i/576i seulement.
- [Réglages image] : Pour choisir un réglage de couleurs prédéfini.
- 5 Appuyez sur OK pour confirmer votre choix.

#### **Remarque**

- Le meilleur réglage pour le téléviseur est sélectionné automatiquement. Si vous devez changer le réglage, vérifiez que le téléviseur prend en charge le nouveau paramètre.
- Pour les réglages HDMI, le téléviseur doit être branché sur le connecteur HDMI.
- Pour les réglages de balayage progressif ou de vidéo en composantes, le téléviseur doit être branché sur le connecteur Vidéo en composantes.

### <span id="page-23-3"></span>Modification des réglages du son

- $\frac{1}{2}$  Appuyez sur le bouton  $\triangle$  (Accueil).
- Sélectionnez [Réglage], puis appuyez sur OK.
- $3$  Sélectionnez [Audio], puis appuyez sur OK.
	- Sélectionnez et réglez les paramètres suivants :
		- [Mode Nuit] : Pour sélectionner le mode discrétion ou le son dynamique complet. En mode nuit, le volume des sons forts est atténué et celui des sons doux, comme les dialogues, est augmenté.
		- [Audio HDMI] : Pour choisir le format audio HDMI ou désactiver la sortie audio HDMI pour le téléviseur.
- [Configurat. haut-parleurs] : Pour régler le volume et la distance de chaque haut-parleur afin d'obtenir la meilleure ambiophonie possible selon la configuration de la pièce.
- 5 Appuyez sur OK pour confirmer votre choix.

#### Remarque

- Pour les réglages HDMI, le téléviseur doit être branché sur le connecteur HDMI.
- Le mode nuit est disponible pour les disques Blu-ray et les DVD Dolby (modèles avec prise en charge Blu-ray).

### <span id="page-24-0"></span>Configuration du réseau

- **1** Appuyez sur le bouton  $\triangle$  (**Accueil**).<br>**2** Sélectionnez **[Réglage]** puis appuye:
- Sélectionnez **[Réglage]**, puis appuyez sur OK.
- $3$  Sélectionnez [Réseau], puis appuyez sur OK.
- 4 Sélectionnez et réglez les paramètres suivants :
	- [Installation du réseau] : Lance la configuration filaire (Ethernet). Suivez les instructions pour configurer la connexion réseau.
	- [Afficher les paramètres réseau] : Pour afficher les réglages réseau actuels.
- $5$  Appuyez sur OK pour confirmer votre choix.

### <span id="page-24-1"></span>Configuration EasyLink

- $\frac{1}{2}$  Appuyez sur le bouton  $\triangle$  (Accueil).
- Sélectionnez [Réglage], puis appuyez sur OK.
- 3 Sélectionnez [EasyLink], puis appuyez sur OK.
- 4 Sélectionnez et réglez les paramètres suivants :
	- [EasyLink] : Pour activer ou désactiver EasyLink.

[Lecture 1 seule touche] : Pour activer ou désactiver la lecture à l'aide d'une seule touche.

S'il est activé, vous pouvez utiliser la télécommande pour démarrer la lecture d'un disque sur le cinéma maison; le téléviseur bascule automatiquement à la chaîne appropriée.

[Veille 1 seule touche] : Pour activer ou désactiver la mise en veille à l'aide d'une seule touche.

> Si elle est activée, le cinéma maison peut être mis en veille par la télécommande du téléviseur ou d'un autre appareil HDMI CEC connecté.

**[Ctrl syst. audio]** : Pour activer ou désactiver le contrôle de système audio.

S'il est activé, suivez les instructions sur le téléviseur pour associer correctement les appareils connectés aux connecteurs audio du cinéma maison. Le cinéma maison bascule automatiquement à la source audio de l'appareil connecté.

- [Mapp. entrées audio] : Pour mettre à jour les associations d'entrée audio si de nouveaux appareils sont connectés.
- 5 Appuyez sur OK pour confirmer votre choix.

#### Remarque

• Les appareils branchés doivent être connectés à l'entrée HDMI et être allumés.

### <span id="page-24-2"></span>Modification des réglages préférences

- $\frac{1}{2}$  Appuyez sur le bouton  $\triangle$  (Accueil).<br> $\frac{1}{2}$  Sélectionnez **[Réglage]** puis appuyez
- Sélectionnez [Réglage], puis appuyez sur OK.
- $3$  Sélectionnez [Préférences], puis appuyez sur OK.
- 4 Sélectionnez et réglez les paramètres suivants :
	- [Langue menu] : Pour choisir la langue d'affichage du menu.
	- **[Audio]** : Pour choisir la langue de l'audio d'un film.
- [Ss-titres] : Pour sélectionner la langue de sous-titrage d'une vidéo.
- [Menu disque] : Pour choisir la langue d'affichage du menu d'un disque vidéo.
- [Contrôle parental] : Pour restreindre l'accès aux disques ayant une cote. Pour lire tous les disques peu importe leur cote, sélectionnez le niveau « 8 ».
- **IÉconomiseur d'écran]** : Pour activer ou désactiver l'économiseur d'écran. S'il est activé, l'écran se met en veille après 10 minutes d'inactivité (en mode pause ou arrêt, par exemple).
- [Reposit. auto. sous-titres] : Pour activer ou désactiver le repositionnement des sous-titres. S'il est activé, il ajuste automatiquement la position des sous-titres en fonction de l'écran du téléviseur.
- [Modifier mt passe] : Pour définir ou changer le NIP permettant de lire un disque à accès restreint. Entrez 0000 si vous n'avez pas de code ou si vous l'avez oublié.
- [Afficheur] : Pour changer la luminosité de l'écran.
- [Veille auto.] : Pour activer ou désactiver le mode veille automatique. S'il est activé, le cinéma maison est mis en veille après 30 minutes d'inactivité (en mode pause ou arrêt, par exemple).
- **[VCD PBC]** : Pour afficher ou sauter le menu du contenu des disques VCD ou SVCD.
- [Minut. de mise en veille] : Pour régler une minuterie de veille servant à mettre le cinéma maison en veille après une période déterminée.
- 5 Appuyez sur OK pour confirmer votre choix.

#### Remarque

- Si la langue désirée pour le disque n'est pas disponible, vous pouvez sélectionner [Autres] dans la liste et entrer le code de langue à quatre chiffres qui figure à l'arrière de ce manuel.
- Si vous sélectionnez une langue non disponible sur un disque, le cinéma maison utilise la langue par défaut du disque.

### <span id="page-25-0"></span>Modification des réglages avancés

- $\frac{1}{2}$  Appuyez sur le bouton  $\triangle$  (Accueil).
- Sélectionnez [Réglage], puis appuyez sur OK.
- 3 Sélectionnez [Avancée], puis appuyez sur OK.
- 4 Sélectionnez et réglez les paramètres suivants :
	- [Sécurité BD-Live] : Pour restreindre ou permettre l'accès à BD-Live.
	- **[Son amélioré]** : Pour activer ou désactiver le post-traitement audio à la sortie des haut-parleurs.
	- [Mise à jour logicielle] : Pour choisir la mise à jour logicielle à partir du réseau ou d'un appareil de stockage USB.
	- **[Effacer mémoire]** : Pour effacer la mémoire locale et supprimer les fichiers BD-Live téléchargés précédemment. Si vous utilisez un appareil de stockage USB, le dossier de stockage local est « BUDA ».
	- [Code DivX® VOD] : Pour afficher le code d'enregistrement DivX VOD pour le cinéma maison.
	- [Info version] : Pour afficher la version du logiciel du cinéma maison.
	- [Restaurer param. par déf.] : Pour rétablir les réglages par défaut programmés en usine pour le cinéma maison.
- 5 Appuyez sur OK pour confirmer votre choix.

#### Remarque

- Vous ne pouvez pas interdire l'accès Internet sur les disques Blu-ray commerciaux.
- Avant d'acheter des vidéos DivX et de les passer sur le cinéma maison, enregistrez ce dernier sur le site www.divx.com à l'aide du code DivX VOD.
- Vous ne pouvez pas réinitialiser la configuration des contrôles parentaux par défaut.

### <span id="page-26-0"></span>7 Mise à niveau du microcode

Pour savoir si de nouvelles mises à jour sont offertes, comparez la présente version du logiciel de votre cinéma maison avec la dernière version du logiciel sur le site Web de Philips (si offert).

### <span id="page-26-1"></span>Vérification de la version du logiciel

- $\frac{1}{2}$  Appuyez sur le bouton  $\triangle$  (Accueil).
- Sélectionnez [Réglage], puis appuyez sur OK.
- $3$  Sélectionnez [Avancée] > [Info version], puis appuyez sur OK.
	- » La version du logiciel est affichée.

### <span id="page-26-2"></span>La mise à jour du logiciel à partir du réseau

- 1 Préparez la [connexion](#page-13-1) (voir 'Connexion à un réseau d'ordinateurs et à Internet' page [12\)](#page-13-1) Internet.
- $2$  Appuyez sur  $\triangle$  (Accueil) et sélectionnez [Réglage].
- $3$  Sélectionnez [Avancée] > [Mise à jour logicielle] > [Réseau].
	- » Si une mise à jour du média est détectée, vous êtes invité à installer ou annuler la mise à jour.
- 4 Suivez les instructions sur l'écran du téléviseur pour confirmer la mise à jour.
	- » Une fois la mise à jour terminée, le système de cinéma maison s'éteint et se rallume automatiquement.
	- Si tel n'est pas le cas, débranchez le cordon d'alimentation pour quelques secondes, puis rebranchez-le.

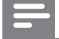

#### Remarque

• Si le cinéma maison n'arrive pas à se connecter au serveur Philips, appuyez sur  $\triangle$  (Accueil), sélectionnez [Réglage] > [Réseau] > [Installation du réseau] pour configurer le réseau.

### <span id="page-26-3"></span>La mise à jour du logiciel à partir d'un périphérique USB

- 1 Pour connaître la version la plus récente du logiciel, visitez le site www.philips.com/ support.
	- Cherchez votre modèle et cliquez sur «Logiciels et pilotes».
- 2 Créez un dossier «UPG» dans le répertoire racine de votre périphérique de stockage USB.
- **3** Téléchargez le logiciel dans le dossier «\ UPG» du périphérique de stockage USB.
- 4 Décompressez le fichier présent dans le dossier «\UPG».
- $5$  Branchez le périphérique de stockage USB au cinéma-maison.
- $6$  Appuyez sur  $\triangle$  (Accueil) et sélectionnez [Réglage].
- $7$  Sélectionnez [Avancée] > [Mise à jour logicielle] > [USB].
- 8 Suivez les instructions sur l'écran du téléviseur pour confirmer la mise à jour.
	- » Une fois la mise à jour terminée, le système de cinéma maison s'éteint et se rallume automatiquement.
	- Si tel n'est pas le cas, débranchez le cordon d'alimentation pour quelques secondes, puis rebranchez-le.

#### Mise en garde

• N'éteignez pas le téléviseur et ne retirez pas votre périphérique de stockage quand la mise à jour est en cours, vous pourriez endommager votre cinéma maison.

### <span id="page-27-0"></span>8 Spécifications du produit

#### Remarque

• Les spécifications et la conception sont susceptibles d'être modifiées sans avis préalable.

#### Code de région

La plaque signalétique à l'arrière ou au bas du cinéma-maison indique la région prise en charge.

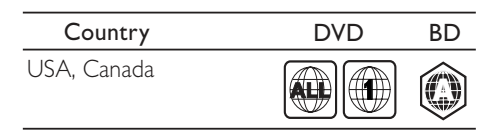

#### Supports compatibles

• AVCHD, BD-RE, BD-vidéo, DVD-vidéo, DVD+R/+RW, DVD-R/-RW, DVD+R/-R DL, CD-R/CD-RW, CD audio , CD/SVCD vidéo, CD photos, CD MP3, CD WMA, DivX (ultra)-CD, périphérique de stockage **USB** 

#### Format de fichier

- Audio: .mp3, .wma, .wav
- Vidéo: .avi, .divx, .mp4, .mkv, .mov, .wmv
- Photo: .jpg, .gif, .png

#### Amplificateur

- Puissance de sortie totale : 1 000 W eff. (DHT de 30 %)
	- FTC : 580 W (DHT de 1 %)
- Réponse en fréquence : 20 Hz 20 kHz /  $±3$  dB
- Rapport signal/bruit : > 65 dB (CCIR) / (pondéré A)
- Sensibilité d'entrée :
	- Auxiliaire : 500 mV
		- MP3 LINK : 300 mV

\* (canal principal @ 1 kHz; sous-chaîne @ 60 Hz (DHT de 1 %)

#### Vidéo

- Système TV : PAL/NTSC
- Sortie vidéo à composantes : 480i/576i, 480p/576p, 720p, 1080i
- Sortie HDMI : 480i/576i, 480p/576p, 720p, 1080i, 1080p, 1080p24

#### Audio

- Entrée audio numérique S/PDIF :
	- Coaxial : CEI 60958-3
- Taux d'échantillonnage :
	- MP3 : 32 kHz, 44,1 kHz, 48 kHz
	- WMA:  $441$  kHz,  $48$  kHz
- Débit binaire constant :
	- MP3 : 112 kbit/s 320 kbit/s
	- WMA : 48 kbit/s 192 kbit/s

#### Radio

- Gamme de fréquences : FM 87,5 108 MHz (100 kHz)
- Rapport signal/bruit : FM 50 dB
- Réponse en fréquence : FM 180 Hz  $-$  12.5 kHz /  $\pm$  3 dB

#### USB

- Compatibilité : Hi-Speed USB (2.0)
- Classe prise en charge : UMS (stockage de masse USB)
- Système de fichiers : NTFS, FAT16, FAT32
- Prise en charge maximale de mémoire :  $< 160$  Go

#### Unité principale

- Alimentation : 120 V;  $\sim$  60 Hz
- Consommation : 135 W
- Consommation en veille : ≤ 0,9 W
- Dimensions :  $17.1 \times 2.3 \times 14.1$  mm  $(I \times H \times P)$
- Poids : 3,87 kg

#### Caisson d'extrêmes graves

- Impédance : 3 ohms
- Haut-parleur : haut-parleur de graves de 165 mm (6,5 po)
- Réponse en fréquence : 20 Hz 150 Hz
- Dimensions  $(L \times H \times P)$ :  $7.7 \times 15.6 \times 13.5$  po
- Poids : 5,25 kg
- Longueur de câble : 13,12 pi

#### Haut-parleurs

- Système : satellite pleine gamme
- Impédance du haut-parleur : 3 ohms (centre), 5 ohms (avant/arrière)
- Haut-parleurs :  $5 \times 7.6$  cm  $(2 \times 3$  po) pleine gamme
- Réponse en fréquence : 150 Hz à  $20$  kHz
- Dimensions  $(I \times H \times P)$ :
- Centre:  $27.9 \times 9.4 \times 9.1$  cm  $(11 \times 3.7 \times 3.6 \text{ po})$
- Haut-parleur : 9,9 x 27,9 x 11,43 cm  $(3.9 \times 11 \times 4.5 \text{ po})$
- Grand haut-parleur :  $25.9 \times 109.9 \times 25.9$  cm  $(10.2 \times 43.3 \times 10.2)$  po)
- Poids :
- Centre : 1,40 kg
- Haut-parleur : 0,98 à 1,05 kg chacun
- Grand haut-parleur : 3,73 à 3,81 kg chacun
- Longueur du câble :
- Centre :  $2 \text{ m } (6,56 \text{ pi})$
- Avant:  $3 \text{ m}$  (9,84 pi)
- Arrière : 10 m (32,8 pi)

#### Récepteur sans fil

- Alimentation nominale : 110–240 V; ~50-  $60 H<sub>z</sub>$
- Puissance de sortie totale : 250 W RMS
- Consommation d'énergie : 50 W
- Consommation en veille : ≤ 0,45 W
- Réponse en fréquence : 150 Hz ~ 20 kHz
- Rapport signal/bruit : 65 dB (pondéré A)
- Distorsion : 1 %
- Dimensions  $(L \times H \times P)$ :  $4,96 \times 5,16 \times 4,96$  po
- Poids : 1.1 kg

#### Émetteur sans fil

- Réponse en fréquence : 5,8 GHz
- Dimensions  $(L \times H \times P)$ :  $2,16 \times 2,08 \times 1,30$  po
- Poids : 0,05 kg

#### Station d'accueil iPod/iPhone

- Dimensions  $(H \times P)$ : 1,35  $\times$  4,1 po
- Poids : 135 g

#### Spécifications du laser

- Type de laser (Diode): InGaN/AIGaN (BD), InGaAIP (DVD), A IGaAs (CD)
- Longueur d'onde : 405 +5nm/-5nm (BD), 650 +13nm/-10nm (DVD), 790 +15nm/- 15nm (CD)
- Puissance de sortie max. cotes): 20mW (BD), 7mW (DVD/CD)

### <span id="page-28-0"></span>9 Dépannage

### Avertissement

• Risque d'électrocution. Ne retirez jamais le boîtier de cet appareil.

Pour que votre garantie reste valide, n'essayez jamais de réparer le produit vous-même.

En cas de problème lors de l'utilisation de cet appareil, vérifiez les points suivants avant de faire appel au service d'assistance. En cas de problème, visitez le site www.philips.com/welcome.

Si vous communiquez avec le centre de service à la clientèle, on vous demandera le numéro de modèle et le numéro de série de votre appareil. Le numéro de modèle et le numéro de série se trouvent à l'arrière de votre appareil. Écrivez ces numéros ici :

Numéro de modèle

Numéro de série

#### Unité principale

#### Les boutons de ce cinéma maison ne fonctionnent pas.

 $\_$ 

 $\_$ 

• Coupez l'alimentation de votre cinéma maison de la prise électrique pour quelques minutes, puis rebranchez-le.

#### <span id="page-28-1"></span>Image

#### Aucune d'image

Assurez-vous que la source de votre téléviseur correspondante au cinéma maison est bien sélectionnée.

#### Aucune image en connexion HDMI

- Modifiiez le réglage vidéo ou patientez 15 secondes pour la restauration automatique.
- Vérifiez l'état du câble HDMI. Remplacez le câble HDMI.

#### Aucune image de la connexion vidéo à composantes (Y Pb Pr).

• Si la connexion vidéo HDMI est réglée à [Auto] ou à [1080p/24Hz], il n'y a pas de sortie vidéo par la connexion à composantes. Modifiez le réglage de vidéo HDMI ou retirez la connexion HDMI.

#### Aucun signal vidéo à haute définition n'est acheminé au téléviseur.

- Assurez-vous que le disque contient une vidéo haute définition.
- Assurez-vous que le téléviseur prenne en charge les vidéos haute définition.

#### <span id="page-29-0"></span>Son

#### Aucun son

• Assurez-vous que les câbles audio sont branchés et sélectionnez la source d'entrée adéquate (par exemple, SOURCE / AUDIO SOURCE) pour l'appareil choisi.

#### Aucun son en connexion HDMI

- Il se peut que vous n'entendiez aucun son si l'appareil connecté n'est pas compatible HDCP (High-bandwidth Digital Content Protection) ou s'il est uniquement compatible DVI. Utilisez une connexion audio analogique ou numérique.
- Assurez-vous que [Audio HDMI] est activé.

#### Aucun son du programme de télévision.

• Raccordez, à l'aide d'un câble audio, l'entrée audio du cinéma maison à la sortie audio du téléviseur, puis appuyez sur JSOURCE / AUDIO SOURCE plusieurs fois pour sélectionner la source audio appropriée.

#### Son déformé ou écho.

• Assurez-vous que le volume du téléviseur est en mode Sourdine ou réglez-le au minimum si le son est émis par le biais du cinéma-maison.

#### L'audio et le vidéo ne sont pas synchronisés.

1) Appuyez sur **IIISOUND SETTINGS** / **III** (Options audio). 2) Appuyez sur les Touches de navigation (gauche/droit) plusieurs fois jusqu'à ce que AUDIO SYNC s'affiche, puis appuyez sur **OK**. 3) Appuyez sur les **Touches de navigation** (haut/bas) afin de synchroniser l'audio et le vidéo.

#### Aucun son ne sort des haut-parleurs arrière.

• Vérifiez que la source audio en cours de lecture transmet bien de l'audio dans les haut-parleurs arrière. Pour activer sur les haut-parleurs arrière la sortie de son en provenance de sources stéréo, sélectionnez le paramètre multicanal dans les réglages ambiophoniques.

#### Aucun son ne sort des haut-parleurs arrière et l'indicateur du récepteur sans fil clignote de façon continue pendant plus d'une minute.

Essayez de déterminer si des appareils électroniques à proximité génèrent des interférences et, le cas échéant, déplacez l'appareil qui les cause, puis procédez comme suit : 1) Débranchez le câble d'alimentation du récepteur sans fil pendant quelques secondes, puis rebranchez-le. 2) Appuyez sur SOURCE / AUDIO SOURCE sur la télécommande pour sélectionner «AUX» ou «MP3 LINK». 3) Maintenez Touches de navigation (droite) enfoncé jusqu'à ce que «PAIRING» clignote sur l'afficheur. 4) Si «FAILED» s'affiche, répétez les étapes ci-dessus.

#### <span id="page-29-1"></span>Lecture

#### Impossible de lire le disque.

- Nettoyez le disque.
- Assurez-vous que le format du [disque](#page-27-0) (voir 'Spécifications du produit' page [26](#page-27-0)) est pris en charge par le cinéma-maison.
- Assurez-vous que le code de région du disque est pris en charge par le cinémamaison.
- Pour le contenu d'un DVD±RW ou d'un DVD±R, assurez-vous que le disque est finalisé.

#### Impossible de lire des fichiers vidéo DivX.

- Assurez-vous que le fichier DivX est encodé à l'aide de l'encodeur DivX conformément au « profil du cinéma-maison ».
- Assurez-vous que le fichier vidéo DivX est complet.

#### Affichage incorrect des sous-titres du DivX.

- Assurez-vous que le fichier des sous-titres a le même nom que le fichier du film.
- Sélectionnez le jeu de caractères  $approprié: 1)$  Appuyez sur  $\equiv$ OPTIONS / (Options). 2) Sélectionnez [Jeu caract.]. 3) Sélectionnez le jeu de caractères compatible. 4) Appuyez sur OK.

#### Impossible d'utiliser le contenu d'un périphérique de stockage USB.

- Vérifiez que le format du périphérique de stockage USB est [compatible avec le](#page-27-0)  [cinéma-maison](#page-27-0) (voir 'Spécifications du produit' page [26](#page-27-0)).
- Assurez-vous que le format du système de fichiers du périphérique de stockage USB est pris en charge par le cinéma maison.

#### L'indication «Aucune entrée» ou «x» apparaît sur le téléviseur.

• L'utilisation n'est pas possible.

#### Le lien EasyLink ne fonctionne pas.

• Assurez-vous que le cinéma-maison est connecté à un téléviseur EasyLink de marque Philips et que le lien EasyLink est activé.

#### Je ne veux pas que mon système de cinémamaison se mette sous tension lorsque j'allume mon téléviseur.

• C'est un fonctionnement normal avec le lien EasyLink de Philips (HDMI-Consumer Electronics Control CEC). Pour que le cinéma-maison fonctionne indépendamment, désactivez le lien EasyLink.

#### Impossible d'accéder aux fonctions BD-Live.

- Vérifiez la [connexion du réseau](#page-13-1) (voir 'Connexion à un réseau d'ordinateurs et à Internet' page [12\)](#page-13-1)ou [assurez-vous que ce](#page-14-0)  [dernier a été configuré](#page-14-0) (voir 'Réglage du réseau' page [13\)](#page-14-0).
- [Effacez la mémoire.](#page-25-0) (voir 'Modification des réglages avancés' page [24\)](#page-25-0)
- Assurez-vous que le lecteur Blu-ray prend en charge la fonctionnalité BD-Live.

#### Les contenus vidéo (films, photos, clips vidéo, etc.) de l'iPod/iPhone ne s'affichent pas sur le téléviseur.

La navigation des collections de vidéos et de photos n'est pas prise en charge; vous pouvez seulement parcourir le contenu vidéo et photo sur l'iPod/iPhone.

#### Impossible de visualiser les images de mon iPod/ iPhone sur le téléviseur.

- Utilisez un câble composite jaune pour raccorder la station d'accueil au téléviseur.
- Changez la source du téléviseur en sélectionnant AV qui correspond au câble composite jaune.
- Appuyez sur PLAY du iPod ou du iPhone pour démarrer le diaporama.

#### Le son est coupé lorsque je lis de la musique de mon iPod ou de mon iPhone depuis la station d'accueil.

• Vérifiez que vous avez bien installé la version la plus récente du microcode de votre iPod ou de votre iPhone. Pour en savoir plus, consultez le site Web de soutien pour votre iPod ou votre iPhone.

### <span id="page-30-0"></span>10 Index

### A

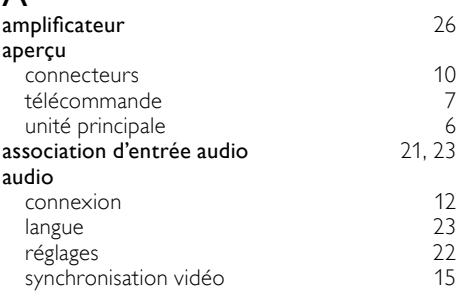

#### B balayage progressif [2](#page-3-4) BD-Live accès [17](#page-18-0) configurer [13](#page-14-0)<br> **CONFIGURER 13 NOVEMBER 14**<br>
16 NOVEMBER 14 Bonus View [16](#page-17-0)

#### C changer les réglages [22](#page-23-0) chapitre [17](#page-18-3)<br>code de région de la mateix de la mateix de la mateix de la mateix de la mateix de la mateix de la mateix de l **code de région de la partiduce de région de la partiduce de la partiduce de la partiduce de la partiduce de l**<br>[26](#page-27-0) de junho de la partiduce de la partiduce de la partiduce de la partiduce de la partiduce de la partiduce de connecteurs connexion audio au TV [12,](#page-13-0) [20](#page-21-1) autres appareils [12](#page-13-0)<br>
guide 10 guide to a control of the [10](#page-11-0)  $\,$ réseau **[12](#page-13-1)**

Téléviseur [10](#page-11-2)

contrôle de système audio

### D

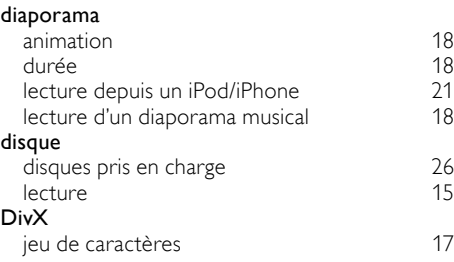

#### DLNA [19](#page-20-0)

### E

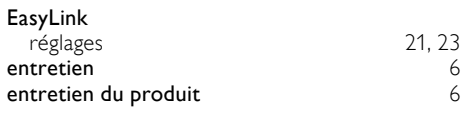

### F

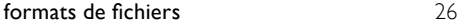

# $\frac{H}{H}$

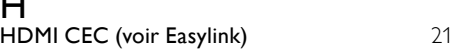

### $\overline{\mathbf{I}}$

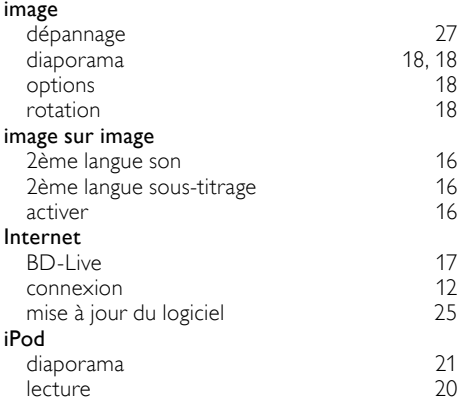

### L

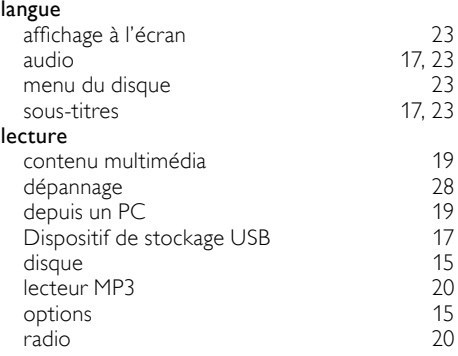

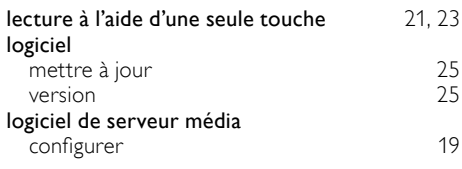

### M

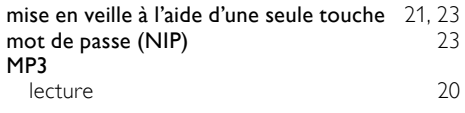

### P

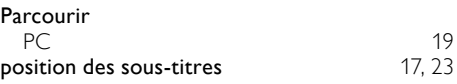

### R

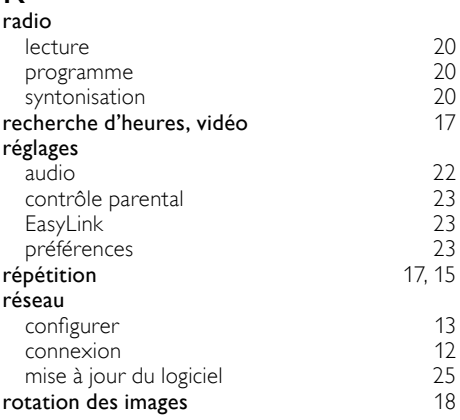

### S

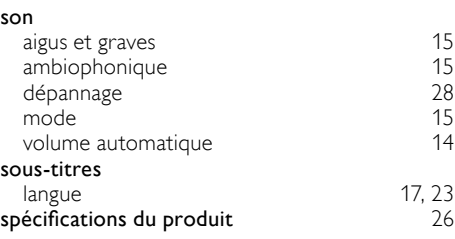

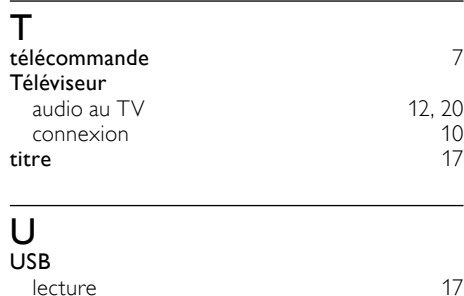

lecture [17](#page-18-1) mise à jour du logiciel [25](#page-26-3)

options [17](#page-18-3) synchronisation audio [15](#page-16-1)

V vidéo

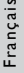

#### **FR-CA** 31

### **ONE (1) YEAR LIMITED WARRANTY**

#### **WARRANTY COVERAGE:**

This warranty obligation is limited to the terms set forth below.

#### **WHO IS COVERED:**

This product is warranted to the original purchaser or the person receiving the product as a gift against defects in materials and workmanship as based on the date of original purchase ("Warranty Period") from an Authorized Dealer. The original sales receipt showing the product name and the purchase date from an authorized retailer is considered such proof.

#### **WHAT IS COVERED:**

This warranty covers new products if a defect in material or workmanship occurs and a valid claim is received within the Warranty Period. At its option, the company will either (1) repair the product at no charge, using new or refurbished replacement parts, or (2) exchange the product with a product that is new or which has been manufactured from new, or serviceable used parts and is at least functionally equivalent or most comparable to the original product in current inventory, or (3) refund the original purchase price of the product. The company warrants replacement products or parts provided under this warranty against defects in materials and workmanship from the date of the replacement or repair for ninety (90) days or for the remaining portion of the original product's warranty, whichever provides longer coverage for you. When a product or part is exchanged, any replacement item becomes your property and the replaced item becomes the company property. When a refund is given, your product becomes the company property. **Note: Any product sold and identified as refurbished or renewed carries a ninety (90) day limited warranty.**

**Replacement product can only be sent if all warranty requirements are met. Failure to follow all requirements can result in delay.** 

#### **WHAT IS NOT COVERED - EXCLUSIONS AND LIMI-TATIONS:**

This Limited Warranty applies only to the new products that can be identified by the trademark, trade name, or logo affixed to it. This Limited Warranty does not apply to any non-Philips hardware product or any software, even if packaged or sold with the product. Non-Philips manufacturers, suppliers, or publishers may provide a separate warranty for their own products packaged with the bundled product.

The company is not liable for any damage to or loss of any , programs data, or other information stored on any media contained within the product, or any non-Philips product or part not covered by this warranty. Recovery or reinstallation of programs, data or other information is not covered under this Limited Warranty.

This warranty does not apply (a) to damage caused by accident, abuse, misuse, neglect, misapplication, or non-Philips product, (b) to damage caused by service performed by anyone other than an Authorized Service Location, (c) to a product or a part that has been modified without written permission,

or (d) if any serial number has been removed or defaced, or (e) product, accessories or consumables sold "AS IS" without warranty of any kind by including refurbished Philips product sold "AS IS" by some retailers.

#### **This Limited Warranty does not cover:**

- Shipping charges to return defective product.
- Labor charges for installation or setup of the product, adjustment of customer controls on the product, and installation or repair of antenna/signal source systems outside of the product.
- Product repair and/or part replacement because of improper installation or maintenance, connections to improper voltage supply, power line surge, lightning damage, retained images or screen markings resulting from viewing fixed stationary content for extended periods, product cosmetic appearance items due to normal wear and tear, unauthorized repair or other cause not within the control of the company.
- Damage or claims for products not being available for use, or for lost data or lost software.
- Damage from mishandled shipments or transit accidents when returning product.
- A product that requires modification or adaptation to enable it to operate in any country other than the country for which it was designed, manufactured, approved and/or authorized, or repair of products damaged by these modifications.
- A product used for commercial or institutional purposes (including but not limited to rental purposes).
- Product lost in shipment and no signature verification receipt can be provided.
- Failure to operate per Owner's Manual.

#### **TO OBTAIN ASSISTANCE IN THE U.S.A., CANADA, PUERTO RICO, OR U.S. VIRGIN ISLANDS…**

Contact Customer Care Center at:

#### 1-866-309-0866

REPAIR OR REPLACEMENT AS PROVIDED UNDER THIS WARRANTY IS THE EXCLUSIVE REMEDY FOR THE CON-SUMER. PHILIPS SHALL NOT BE LIABLE FOR ANY INCIDEN-TAL OR CONSEQUENTIAL DAMAGES FOR BREACH OF ANY EXPRESS OR IMPLIED WARRANTY ON THIS PROD-UCT. EXCEPT TO THE EXTENT PROHIBITED BY APPLICABLE LAW, ANY IMPLIED WARRANTY OF MERCHANTABILITY OR FITNESS FOR A PARTICULAR PURPOSE ON THIS PRODUCT IS LIMITED IN DURATION TO THE DURATION OF THIS WARRANTY.

Some states do not allow the exclusions or limitation of incidental or consequential damages, or allow limitations on how long an implied warranty lasts, so the above limitations or exclusions may not apply to you.

*This warranty gives you specific legal rights. You may have other rights which vary from state/province to state/province.*

# Language Code

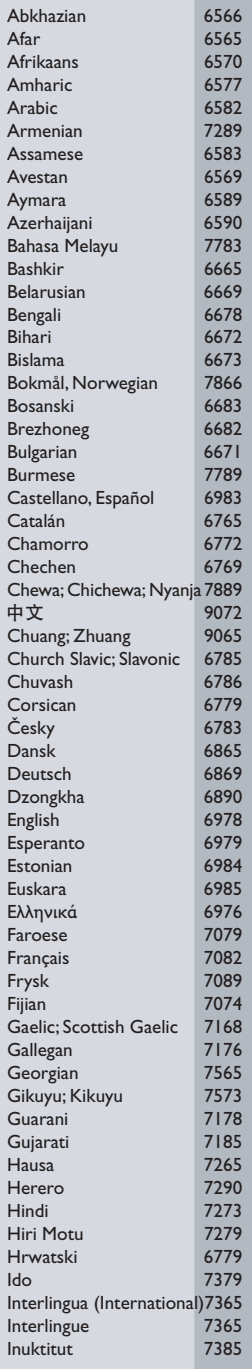

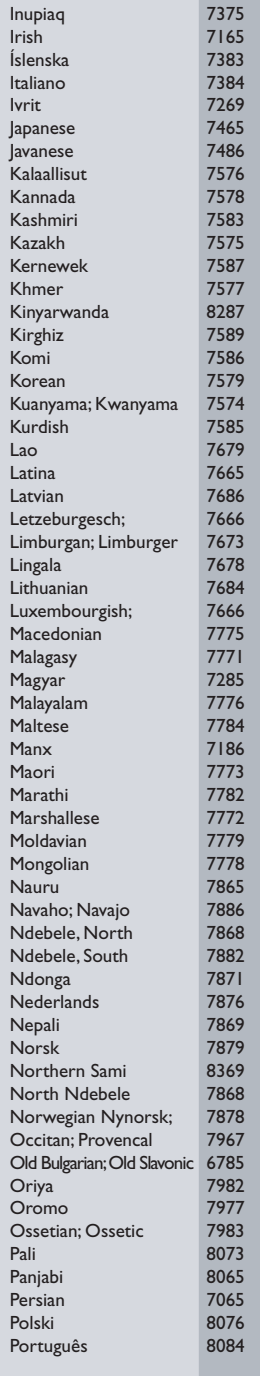

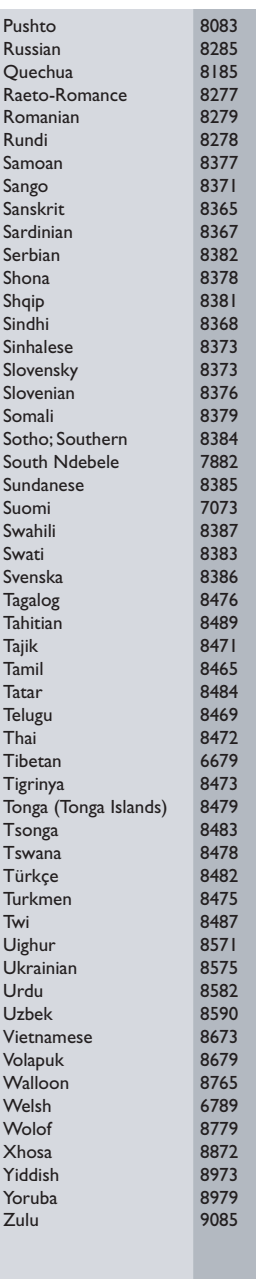

P&F USA, Inc. PO Box 430 Daleville, IN 47334-0430

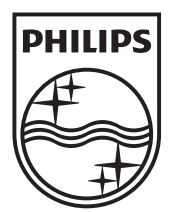

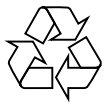

© 2011 Koninklijke Philips Electronics N.V. All rights reserved. sgst\_1115/F7\_v6